# **Wireless Display HDMI™ Extender**

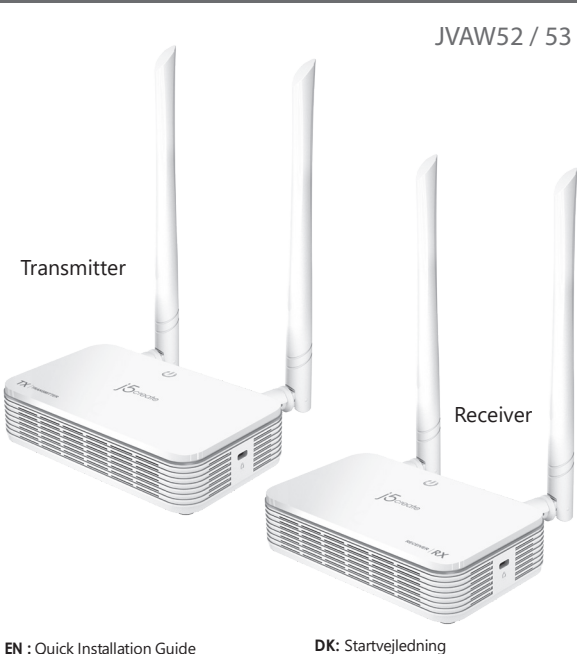

- **EN :** Quick Installation Guide
- **DE :** Kurzanleitung Für Installation
- **FR :** Guide D'installation Rapide
- **IT :** Guida rapida all'installazione
- **ES :** Guía De Instalación Rápida **NL** : Beknopte installatiehandleiding
- **PT :** Guia de instalação rápida
- **SE :** Snabbinstallationsguide

**NO:** Hurtiginstallasjonsveiledning **FI:** Pika-asennusopas **HU:** Gyors telepítési útmutató **RU :** Руководство по быстрой установке 日本語 **:**クイックインストールガイド 繁中文 **:** 快速安裝手冊 簡中文 **:** 快速安装手册

**\* JVAW52 Only available in United States**

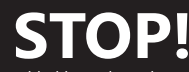

If you have any issues with this product, please try the instructions below before returning the product.

# **TECHNICAL SUPPORT**

Customer Service : **888-988-0488** Technical Support : **888-689-4088** Email : **service@j5create.com** Service Hours : **Mon. - Fri. 10:00 - 18:00 E.S.T**

#### **SOPORTE TÉCNICO**

Número gratuito: +1-888-988-0488 Horario de atención: Lun-Vier. 10:00 a.m – 6:00 U.S.A-E.S.T Email: service@j5create.com

#### **TECHNIKAI SEGÍTSÉG**

Vevőszolgálat (angol nyelven): 888-988-0488 Technikai támogatás (angol nyelven): 888-689-4088 E-mail: service@j5create.com

#### **SUPPORT TECHNIQUE**

Numéro gratuit : +1-888-988-0488 Heures d'ouverture : lun.-Ven. 10:00 a.m – 06:00 U.S.A-E.S.T Email : service@j5create.com

#### **TECHNICKÁ PODPORA**

Zákaznická linka: 888-988-0488 Technická podpora: 888-689-4088 E-mail: service@j5create.com

**Kaijet Technology International B.V.** Telefoonnummer: +31-(0)6-2880 2882 Adres: Zomerdoorn 20,3068 MZ Rotterdam,Netherlands E-mail: service@j5create.com

# **TECHNISCHER SUPPORT**

Kostenloser Anruf bei: +1-888-988-0488 Sprechstunden: Mon.-Frei. 10.00 – 18.00 U.S.A-E.S.T E-mail: service@j5create.com

#### **テクニカルサポート**

お客様相談センター : 03-5540-9010 電子メール : j5\_support@solnet.co.jp テクニカルサポートやその他のご相談は下記 の時間にくださいますようお願い申し上げます 営業時間:平日:9:30̃11:30/13:30̃17:30

# 技術支援資訊

----------------<br>美國客服專線:<sub>+</sub>1-888-988-0488 台灣客服專線:+886-2-2269-5533#19 客服時間:

星期一至星期五9:30 AM-6:00PM (台灣時間) Email信箱:service.tw@j5create.com

#### ■ **The User Manual**

Contains detailed instructions and a troubleshooting section, many common issues can be easily resolved by reading the user manual.

#### ■ **Online Support**

Please visit the j5create website (www.j5create.com) to find the latest software for your device. If you are still experiencing issues, you can submit a trouble ticket through our j5 web support. Your ticket will be responded to within 24 hours.

#### ■ **Telephone Support**

- Please call us @ +1-888-689-4088 and one of our support technicians will be very happy to assist<br>you. We stand behind our products and it is our goal to provide you with world class support.<br>
Regulatory Compilance : FCC
	- -
	-

FCC ID: 2AD37JVAW53TX FCC ID: 2AD37JVAW53RX

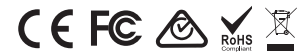

#### **■ FCC Warning Statements**

This equipment has been tested and found to comply with the limits for a Class B digital device, pursuant<br>to part 15 of the FCC Rules. These limits are designed to provide reasonable protection against harmful<br>interference installation. If this equipment does cause harmful interference to radio or television reception, which can<br>be determined by turning the equipment off and on, the user is encouraged to try to correct the<br>interference by on

- 
- 
- 
- 
- Reorient or relocate the receiving antenna.<br>
Increase the separation between the equipment and receiver.<br>
Commette the equipment into an outlet on a circuit different<br>
Consult the dealer or an experienced radio/TV
	-

### **■ FCC RF Exposure Warning**

- This device has been evaluated to meet general RF exposure requirements. The device can be used<br> in portable exposure conditions without<br>● The product is restricted for indoor use only.
- 

# ■ **NCC 警語**<br>依據【低功率射頻器材技術規節】

依據[ltb切率射列器材技術規制]<br>取得審驗證明之低功率射頻器材材非經核准,公司、商號或使用者均不得擅自變更頻率、加大<br>功率或變更原設計之特性及功能。 低功率射頻器材之使用不得影響飛航安全及干擾合法通信;經發現有干擾現象時,應立即

停用,並改善至無干擾時方得繼續使用。 前述合法通信,指依電信管理法規定作業之無線電通信。

……<br>低功率射頻器材須忍受合法通信或工業、科學及醫療用電波輻射性電機設備之干擾。

#### ■ **Limited Warranty**

j5create offers a limited 2-year warranty. User's wear & tear damage is not included. The user shall call or<br>email j5create customer service with the defect information of the product and obtain a return<br>authorization numb one-way freight back. In order to<br>obtain a return authorization number, users should have the following information handy when calling or

obtain a return authorization number, users should have the following information handy when calling or<br>emailing the service team:<br>(i) a copy of the original purchase invoice to verify your warranty<br>(iii) a product serial materials or workmanship; (b) cosmetic damage, including but not limited to scratches, dents, and broken<br>plastic on ports; (c) damage caused by use with non-jScreate products; (d) damage caused by natural<br>disasters; (e) da

Provider; (h) a product or part that has been modified to alter functionality or capability without the written permission of iScreate: or (i) if any iScreate serial number on the product has been removed or written permission of j5create; or (i) if any j5create serial number on the product has been removed or<br>defaced. If such a situation occurs, j5create will calculate the cost of materials and repair for your<br>reference. This

#### **Limitation of Warranty**

THIS WARRANTY GIVES YOU SPECIFIC LEGAL RIGHTS, AND YOU MAY HAVE OTHER RIGHTS THAT VARY FROM STATE<br>TO STATE (OR BY COUNTRY OR PROVINCE). OTHER THAN AS PERMITTED BY LAW, JSCREATE DOES NOT EXCLUDE,<br>ILIMIT OR SUSPEND OTHER RIG LIEU OF ALL OTHER WARRANTIES, REMEDIES AND CONDITIONS, WHETHER ORAL, WRITTEN, STATUTORY, EXPRESS OR IMPLIED.

JSCREATE'S RESPONSIBILITY FOR MALFUNCTIONS AND DEFECTS IN HARDWARE AND/O'R SOFTWARE IS LIMITED TO<br>TEPAIR OR REPLACEMENT AS SET FORTH IN THIS WARRANTY. AND JSCREATE'S LIABILITY DOES NOT EXTEND BEYOND<br>THE REMEDIES PROVIDED F WARRANT THAT THE OPERATION OF ANY J5CREATE PRODUCT WILL BE UNINTERRUPTED OR ERROR FREE.

J5CREATE'S LIABILITY IN ANY SITUATION WILL BE NO MORE THAN THE AMOUNT YOU PAID FOR THE SPECIFIC PRODUCT THAT IS THE SUBJECT OF A CLAIM. THIS IS THE MAXIMUM AMOUNT FOR WHICH WE ARE RESPONSIBLE.<br>EXCEPT FOR THE EXPRESS WARRANTIES CONTAINED IN THIS WARRANTY AND TO THE EXTENT NOT PROHIBITED BY<br>LAW, JSCREATE DISCLAIMS ALL OTHERWISE, INCLUDING WITHOUT LIMITATION, WARRANTIES OF MERCHANTABILITY, MERCHANTABLE QUALITY AND FITNESS FOR A PARTICULAR PURPOSE AND WARRANTIES AND CONDITIONS AGAINST HIDDEN OR LATENT DEFECTS. SOME STATES, PROVINCES, JURISDICTIONS OR COUNTRIES DO NOT ALLOW DISCLAIMERS OF IMPLIED WARRANTIES AND CONDITIONS, SO THIS DISCLAIMER MAY NOT APPLY TO YOU.

TO THE EXTENT SUCH WARRANTIES AND CONDITIONS CANNOT BE DISCLAIMED UNDER THE LAWS OF THE UNITED<br>STATES, CANADA (AND ITS PROVINCES) OR OTHERWISE, JSCREATE LIMITS THE DURATION AND REMEDIES OF SUCH WARRANTIES AND CONDITIONS TO THE DURATION OF THIS EXPRESS LIMITED WARRANTY AND, AT J5CREATE'S OPTION, REPAIR OR REPLACEMENT SERVICES. SOME STATES, PROVINCES, JURISDICTIONS OR COUNTRIES MAY NOT ALLOW LIMITATIONS ON HOW LONG AN IMPLIED WARRANTY OR CONDITION MAY LAST, SO THE LIMITATION DESCRIBED ABOVE MAY NOT APPLY TO YOU.

NO WARRANTIES OR CONDITIONS, WHETHER EXPRESS OR IMPLIED, WILL APPLY AFTER THE LIMITED WARRANTY<br>PERIOD HAS EXPIRED. SOME STATES, PROVINCES, JURISDICTIONS OR COUNTRIES DO NOT ALLOW LIMITATIONS ON<br>HOW LONG AN IMPLIED WARRANTY

WARRANTY SUPPORT ONLY APPLIES WHEN THE COVERED PRODUCT IS LOCATED WITHIN THE COUNTRY IN WHICH<br>JSCREATE ORIGINALLY SOLD THE SYSTEM, AS REFLECTED IN JSCREATE'S RECORDS. IF YOU NEED SUPPORT FOR THE<br>PRODUCT OUTSIDE OF THE COUN ADDITIONAL CHARGE.

For more information please visit our website at http://www.jScreate.com Copyright© 2022 j5create. All rights<br>reserved. All trade names are registered trademarks of their respective owners. Features and specifications are

HDMI is a trademark of HDMI Licensing Administrator, Inc., its affiliates or its respective owners, registered or used in<br>many jurisdictions worldwide. Bluetooth is a trademark of Bluetooth SIG, Inc., its affiliates or its

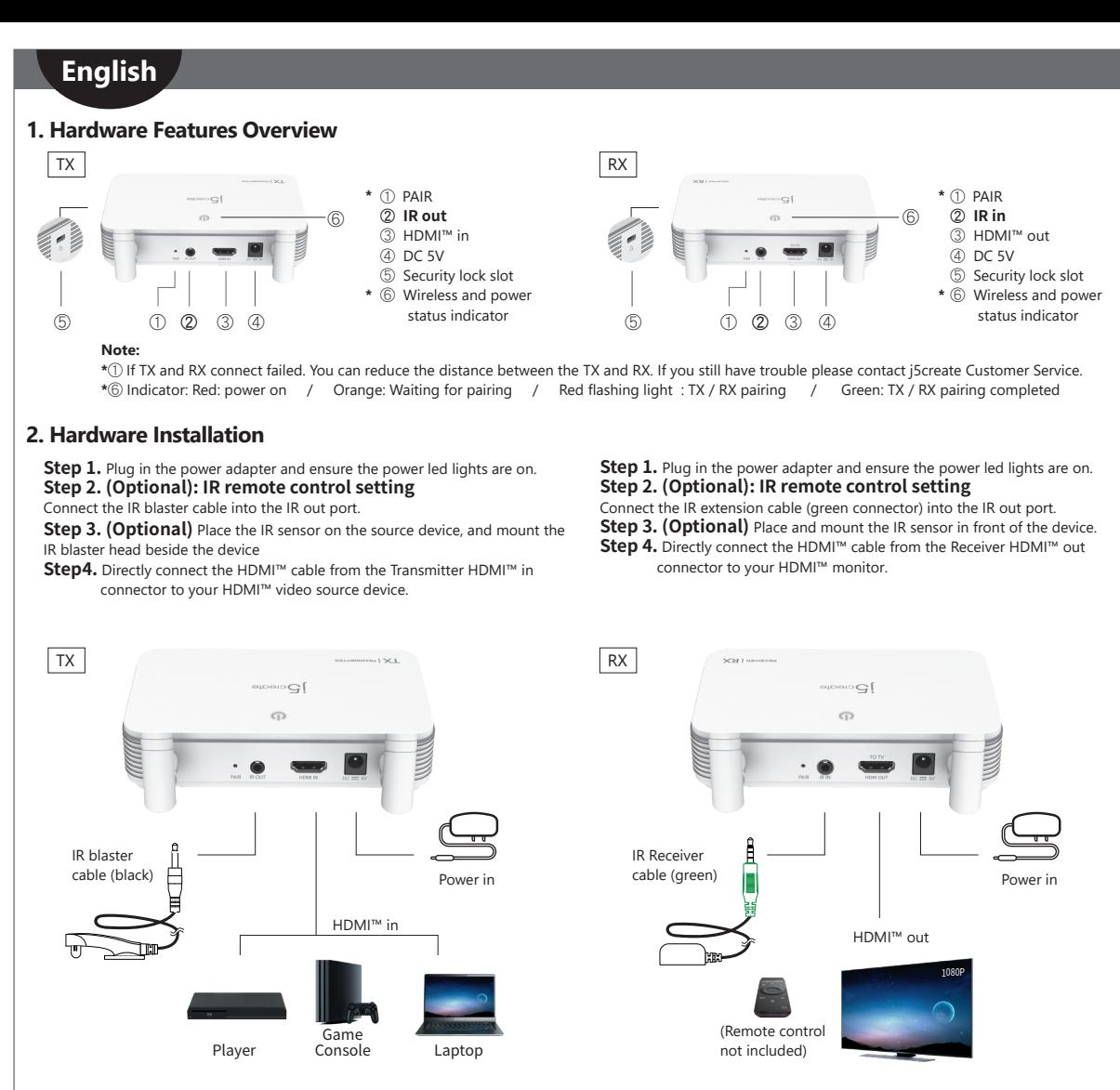

# **3. Receiver : OSD (on-screen display) status**

*Startup screen : OSD show connecting.* 

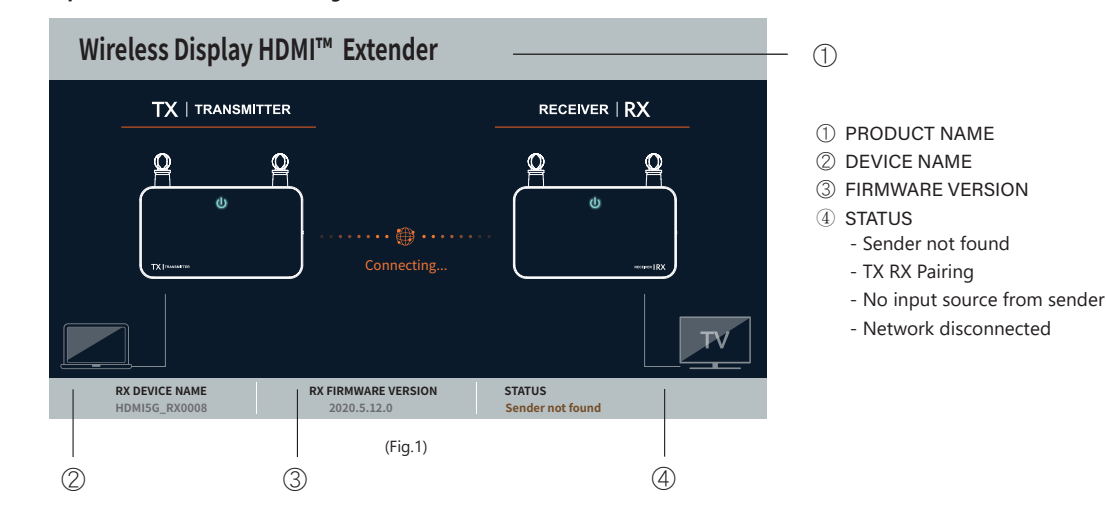

# *If connecting devices via HDMI™ port fails:*

Please check your HDMI*™* cable or signal from your source device.

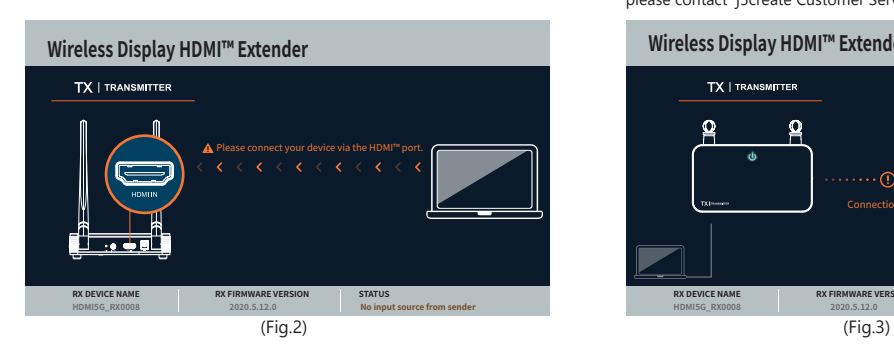

#### *Network disconnected.*

You can reduce the distance between the TX and RX. If you still have trouble, please contact j5create Customer Service.

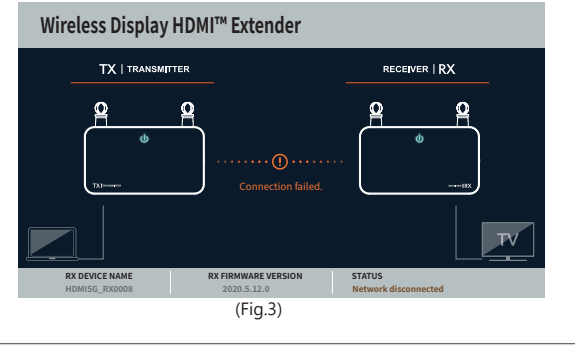

# **Deutsch**

# **1. Hardwarefunktionen im Überblick**

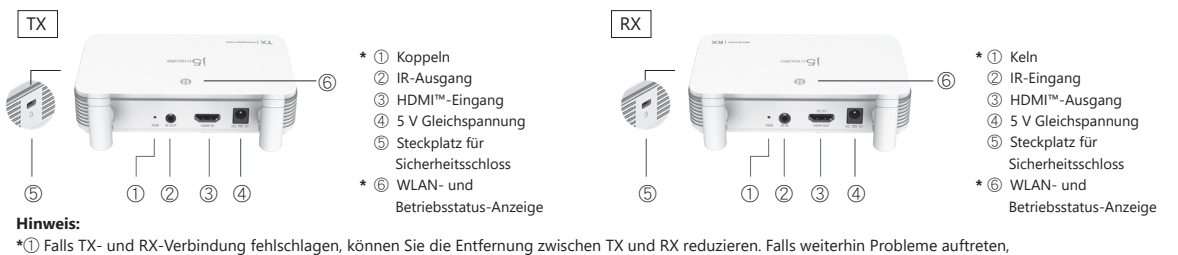

wenden Sie sich bitte an den Kundendienst von j5create.

**2. Hardwareinstallation \***⑥ Anzeige: Rot: Gerät ist eingeschaltet / Orange: Kopplung wird abgewartet / Rot blinkendes Licht: TX- / RX-Kopplung / Grün: TX- / RX-Kopplung ist abgeschlossen

# **Schritt 1.** Schließen Sie das Netzteil an und stellen Sie sicher, dass die

LED-Betriebsanzeigen leuchten.

**Schritt 2. (Optional): IR-Fernbedienung einrichten** Verbinden Sie das IR-Blaster-Kabel mit dem IR-Ausgang.

**Schritt 3. (Optional)** Platzieren sie den IR-Sensor am Eingangsgerät und

montieren Sie den IR-Blaster-Kopf neben dem Gerät.

**Schritt 4.** Verbinden Sie das HDMI™-Kabel vom HDMI™-Eingang des Senders direkt mit Ihrem HDMI™-Videoeingangsgerät.

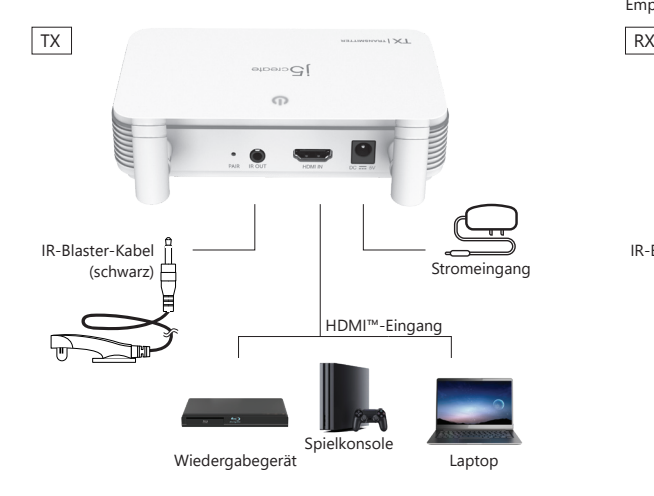

# **3. Empfänger: Status der Bildschirmanzeige**

# *Startbildschirm: Verbindungsanzeige.*

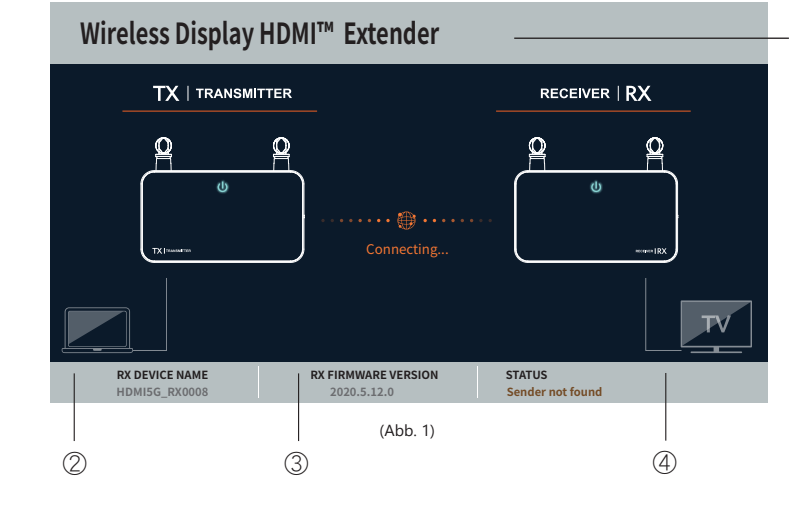

## *Falls die Verbindung von Geräten per HDMI™-Anschluss fehlschlägt:*

Bitte prüfen Sie Ihr HDMI™-Kabel oder Signal von Ihrem Eingangsgerät.

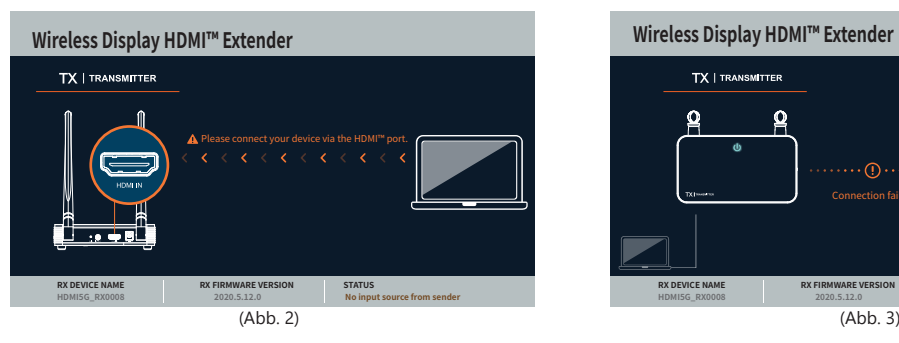

**Schritt 1.** Schließen Sie das Netzteil an und stellen Sie sicher, dass die LED-Betriebsanzeigen leuchten.

# **Schritt 2. (Optional): IR-Fernbedienung einrichten**

Verbinden Sie das IR-Verlängerungskabel (grüner Anschluss) mit dem IR-Ausgang.

**Schritt 3. (Optional)** Platzieren und montieren Sie den IR-Sensor vor dem Gerät.

**Schritt 4.** Verbinden Sie das HDMI™-Kabel vom HDMI™-Eingang des Empfängers direkt mit Ihrem HDMI™-Monitor.

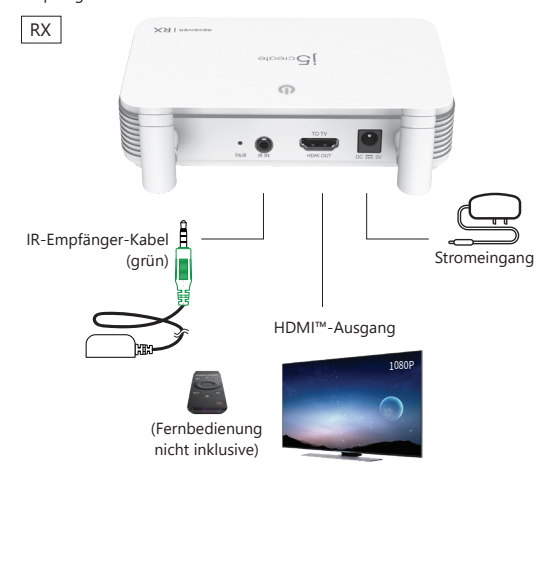

①

- 2 GERÄTENAME
- 3 FIRMWARE-VERSION
- **4** STATUS

 $\circled{1}$ 

- Sender not found (Sender nicht gefunden)
- TX RX Pairing (TX-RX-Kopplung)
- No input source from sender
- (Keine Eingangsquelle vom Sender) - Network disconnected
- (Netzwerk getrennt)

#### *Netzwerk getrennt.*

Sie können die Entfernung zwischen TX und RX reduzieren. Falls weiterhin Probleme auftreten, wenden Sie sich bitte an den Kundendienst von j5create.

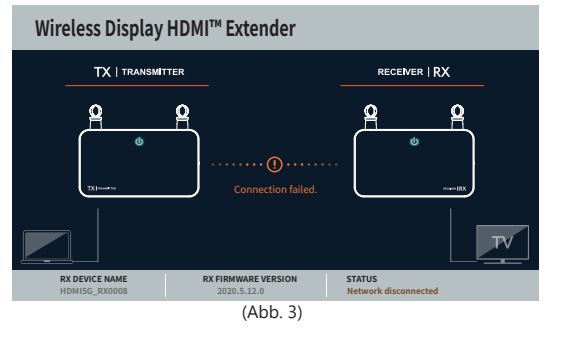

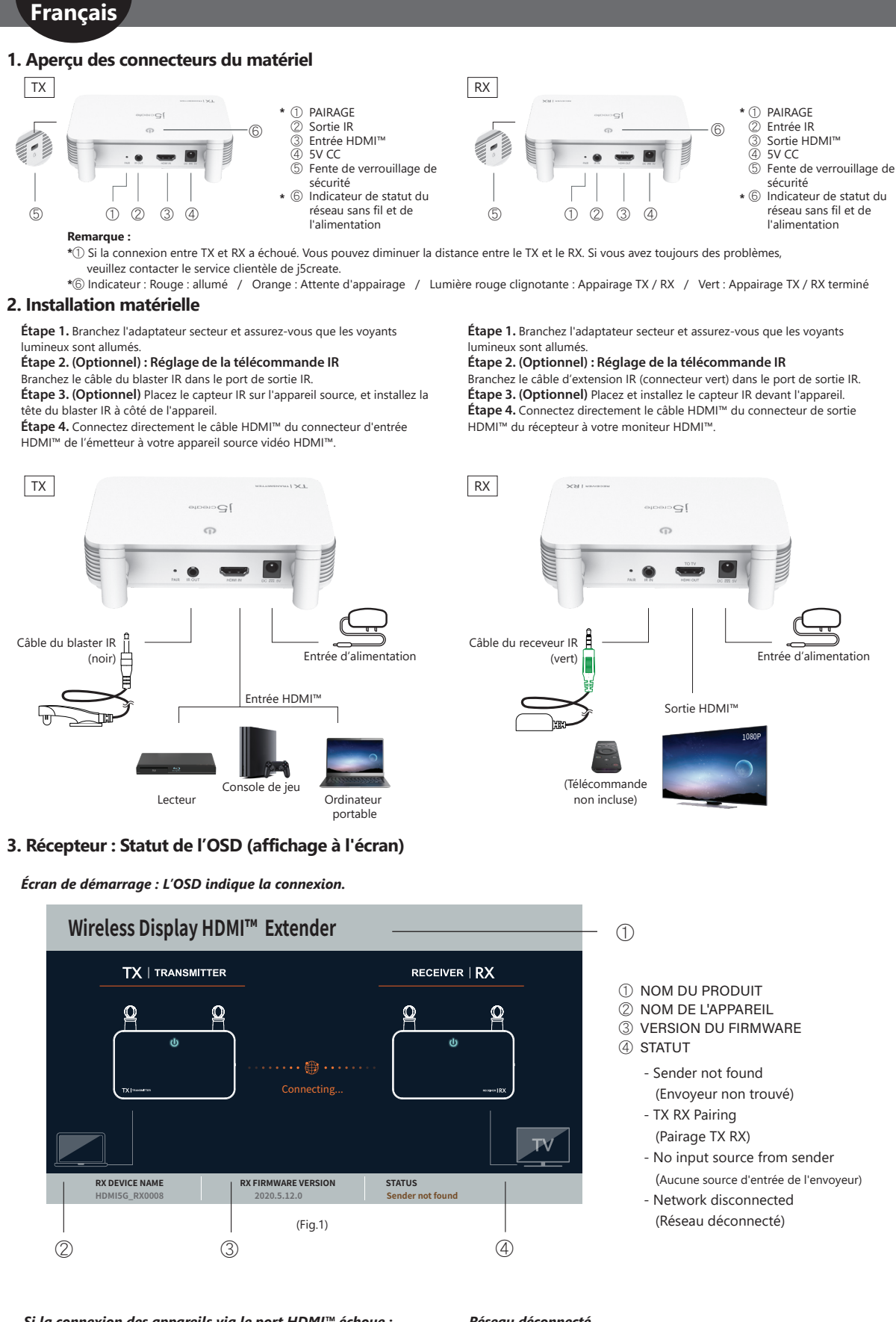

*Si la connexion des appareils via le port HDMI™ échoue :* Veuillez vérifier votre câble HDMI™ ou le signal provenant de l'appareil source.

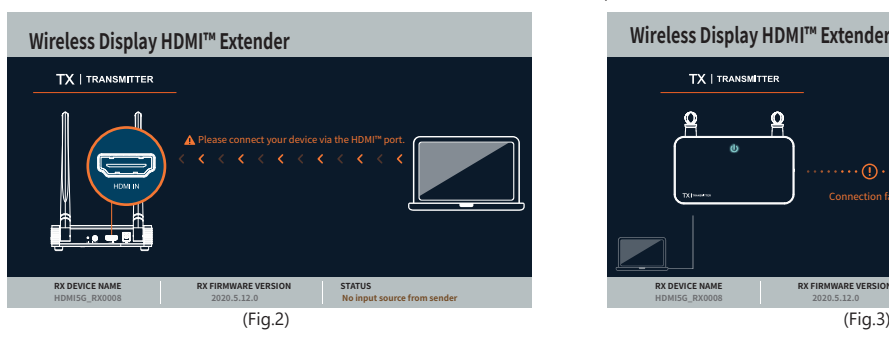

#### *Réseau déconnecté.*

Vous pouvez diminuer la distance entre le TX et le RX. Si vous avez toujours des problèmes, veuillez contacter le service clientèle de j5create.

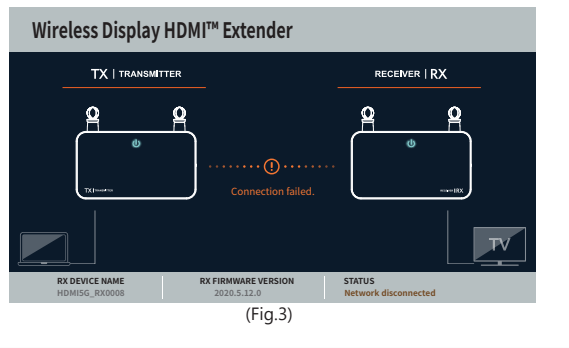

# **Italiano**

# **1. Presentazione delle caratteristiche dell'hardware**

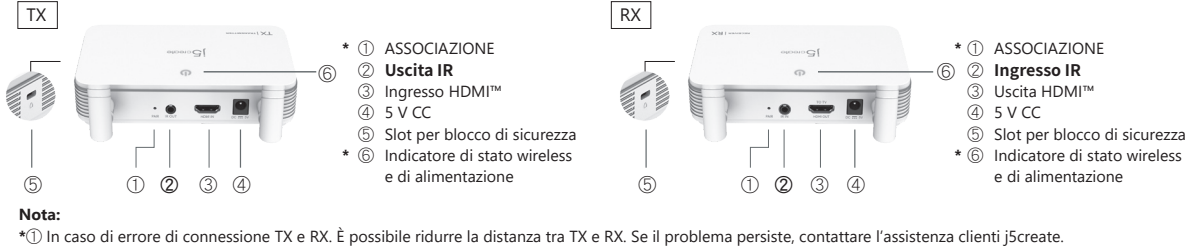

**\***⑥ Indicatore: Rosso: acceso / arancione: in attesa di associazione / spia lampeggiante rossa: associazione TX/RX / verde: associazione TX/RX completata

# **2. Installazione dell'hardware**

**Passo 1.** Inserire l'adattatore di alimentazione e assicurarsi che i LED di

#### alimentazione siano accesi. **Passo 2. (Opzionale): Impostazione telecomando IR**

Collegare il cavo IR blaster alla porta di uscita IR.

**Passo 3. (Opzionale)** Posizionare il sensore IR sul dispositivo sorgente e

montare la testina IR blaster accanto al dispositivo. **Passo 4.** Collegare direttamente il cavo HDMI™ dal connettore di ingresso

HDMI™ del trasmettitore al dispositivo sorgente video HDMI™.

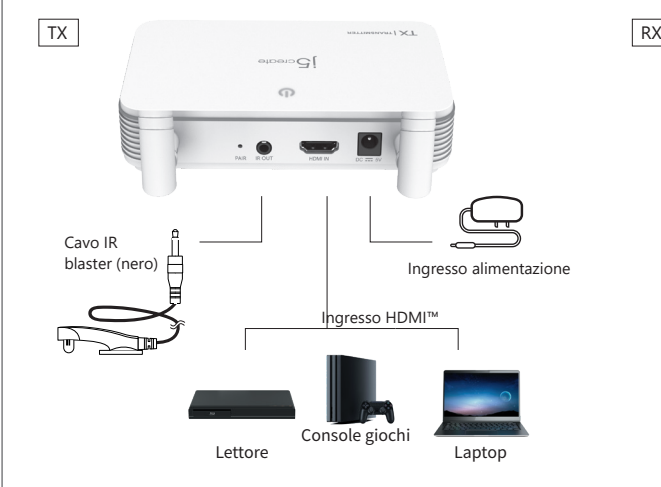

**3. Ricevitore: Stato OSD (on-screen display)**

*Schermata iniziale: il menu OSD mostra la connessione.* 

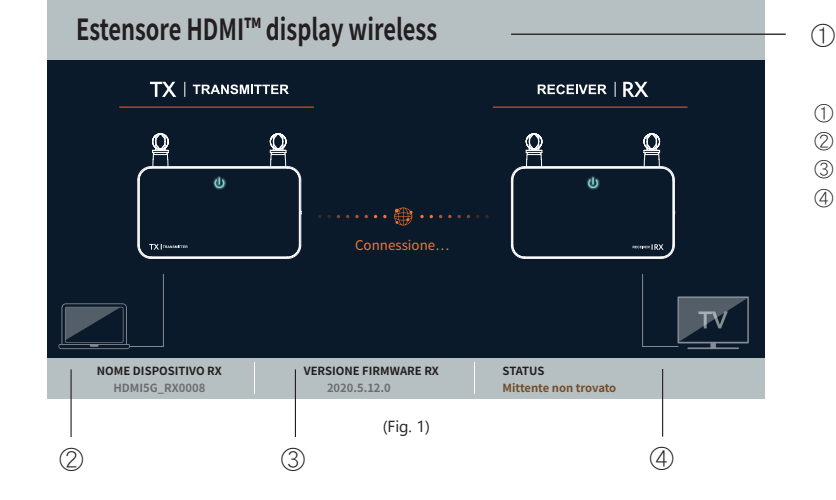

①

Uscita HDMI™

**Passo 1.** Inserire l'adattatore di alimentazione e assicurarsi che i LED di

**Passo 4.** Collegare direttamente il cavo HDMI™ dal connettore di uscita

 $\overline{C}$ 

 $\Omega$ 

**Passo 2. (Opzionale): Impostazione telecomando IR**  Collegare la prolunga IR (connettore verde) alla porta di uscita IR. **Passo 3. (Opzionale)** Collocare e montare il sensore IR davanti al

1080P

Ingresso alimentazione

- 2 NOME DISPOSITIVO
- 3 VERSIONE FIRMWARE
- ④
	- Mittente non trovato
	- associazione TX/RX
	- Nessuna sorgente di ingresso dal mittente
	-
	- Rete disconnessa

*In caso di errore di connessione tramite la porta HDMI™:* Controllare il cavo HDMI™ o il segnale dal dispositivo sorgente.

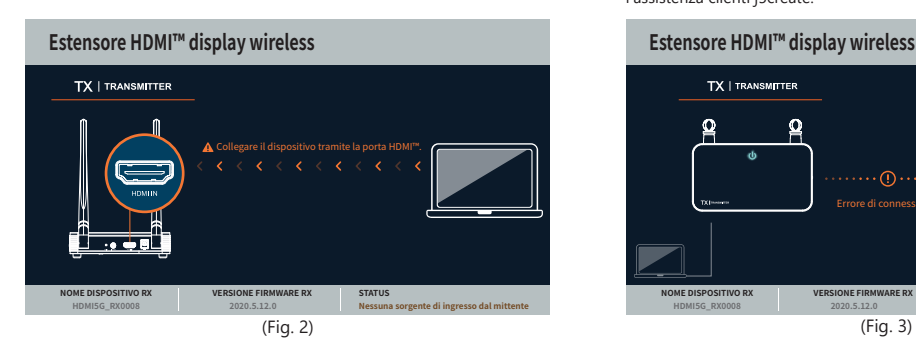

*Rete disconnessa.*

Cavo ricevitore IR (verde)

alimentazione siano accesi.

HDMI™ del ricevitore al monitor HDMI™.

dispositivo.

(Telecomando non incluso)

β

È possibile ridurre la distanza tra TX e RX. Se il problema persiste, contattare l'assistenza clienti j5create.

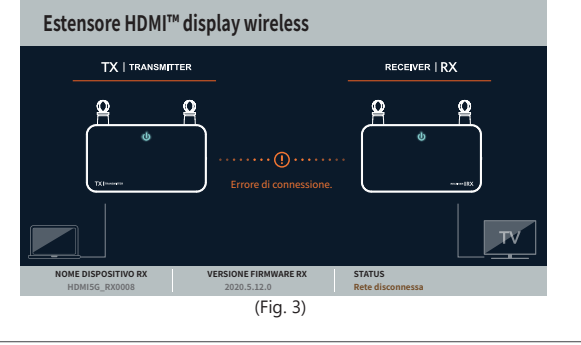

# **Nederlands**

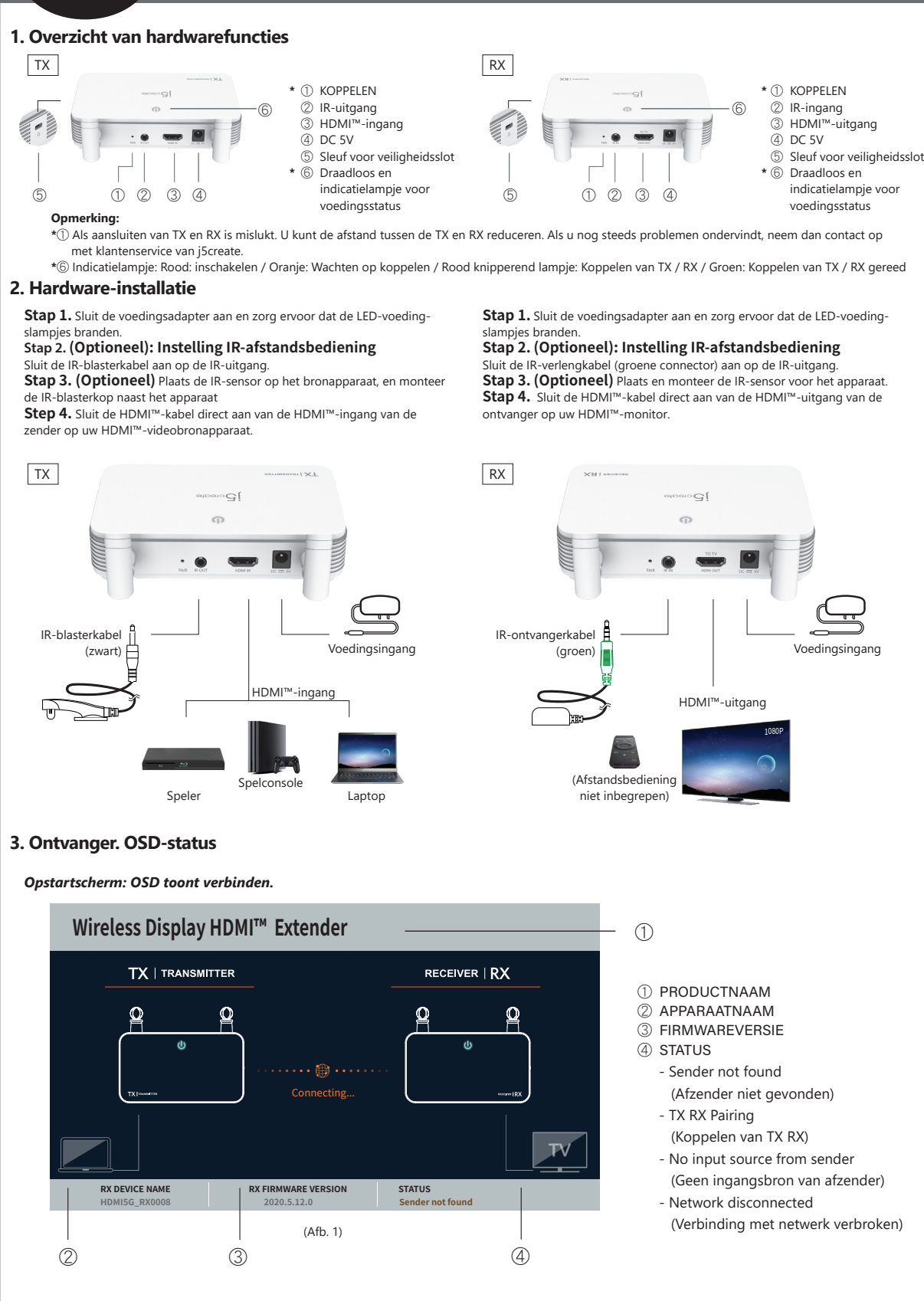

## *Indien het aansluiten van apparaten via de HDMI™-poort mislukt:*

Controleer uw HDMI™-kabel of het signaal van uw bronapparaat.

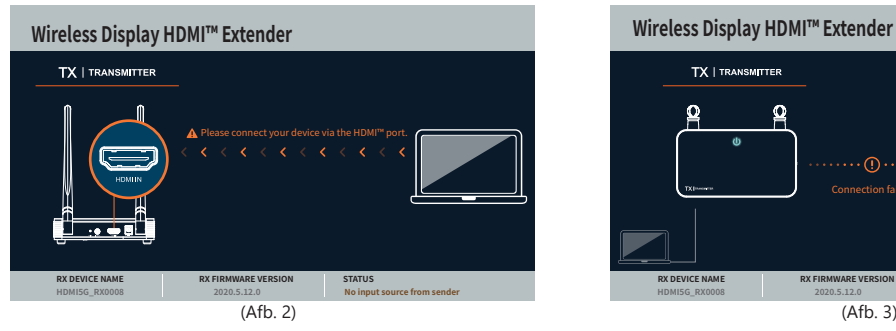

## *Verbinding met netwerk verbroken.*

U kunt de afstand tussen de TX en RX reduceren. Als u nog steeds problemen ondervindt, neem dan contact op met klantenservice van j5create.

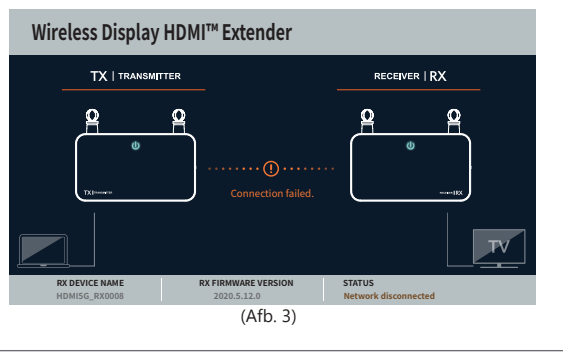

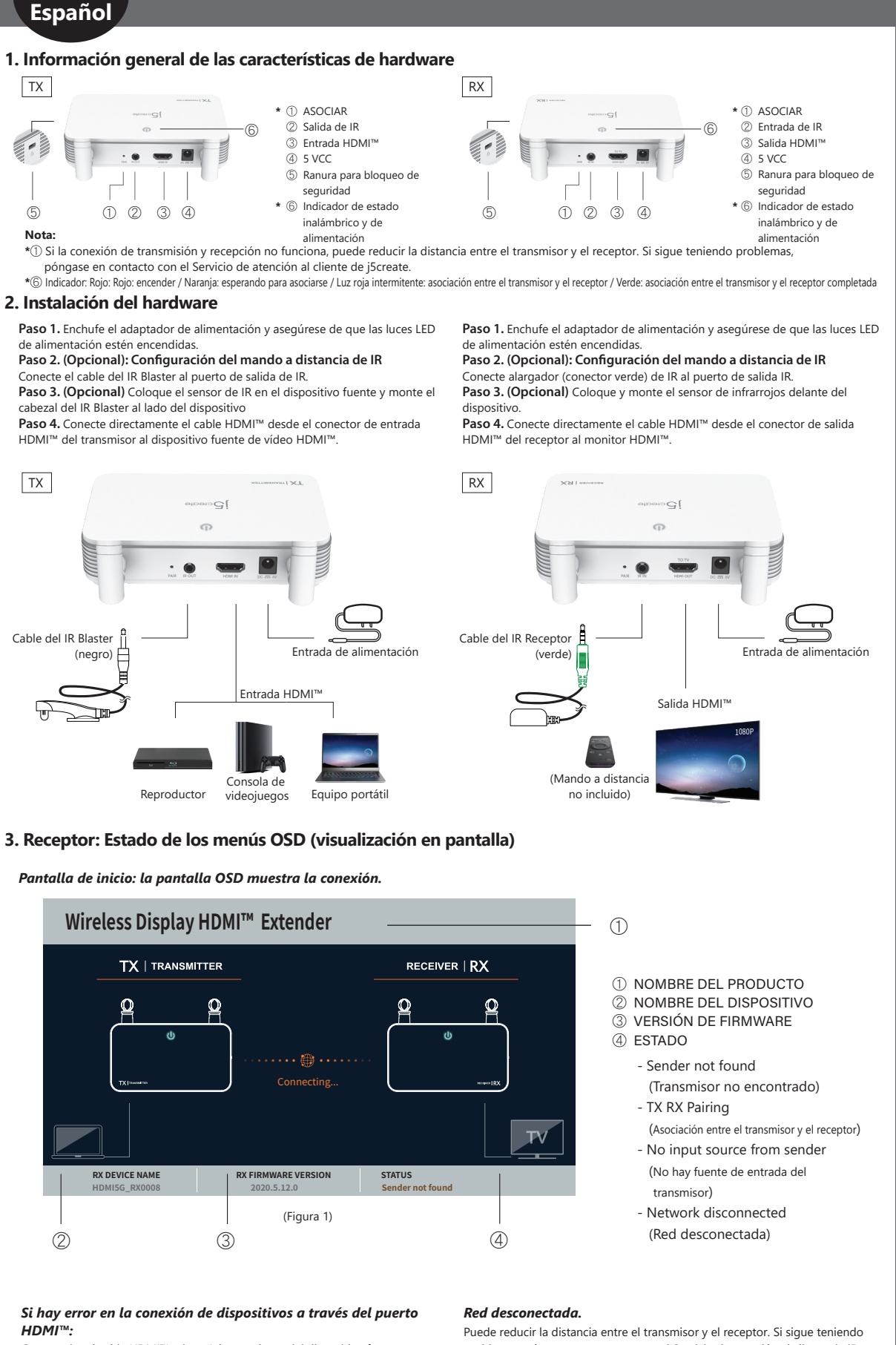

Compruebe el cable HDMI™ o la señal procedente del dispositivo fuente.

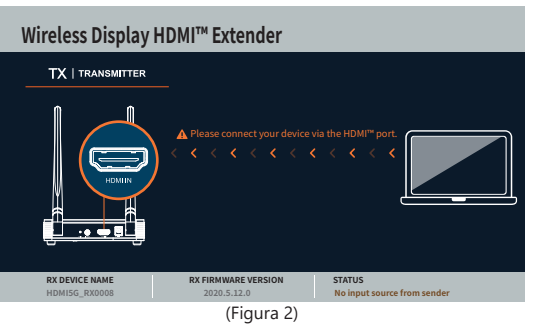

problemas, póngase en contacto con el Servicio de atención al cliente de j5create.

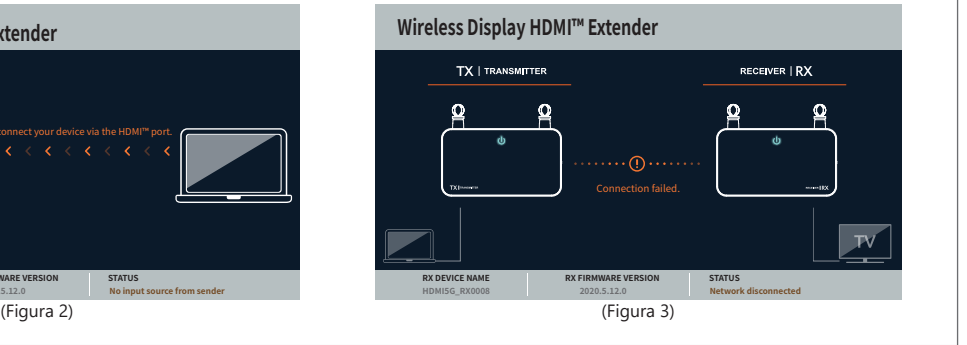

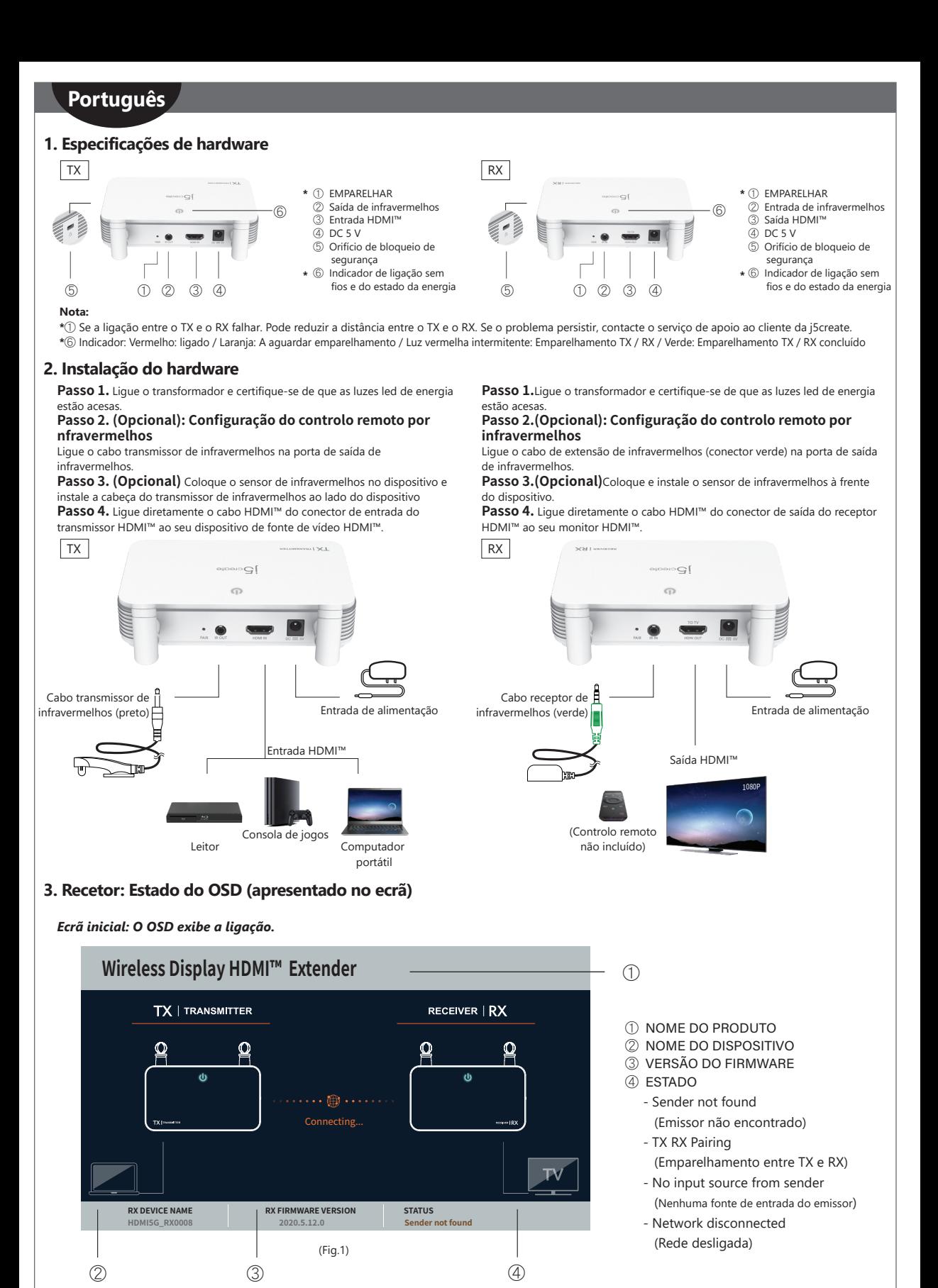

## *Se a ligação dos dispositivos através da porta HDMI™ falhar:* Verifique o cabo HDMI™ ou o sinal do seu dispositivo.

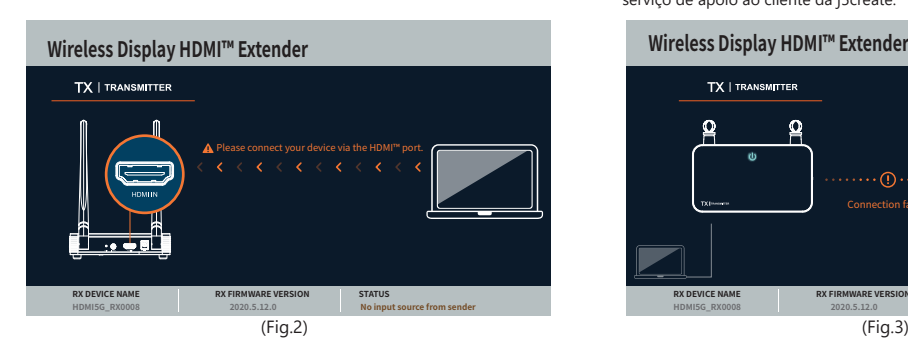

# *Rede desligada.*

Pode reduzir a distância entre o TX e o RX. Se o problema persistir, contacte o serviço de apoio ao cliente da j5create.

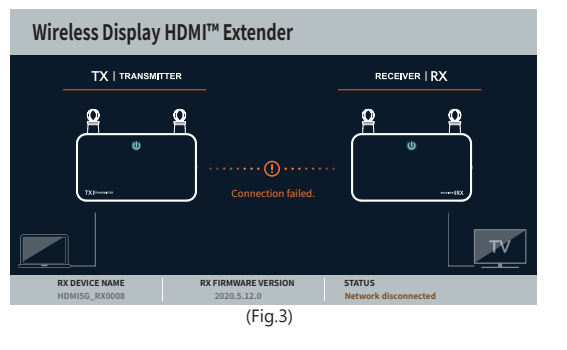

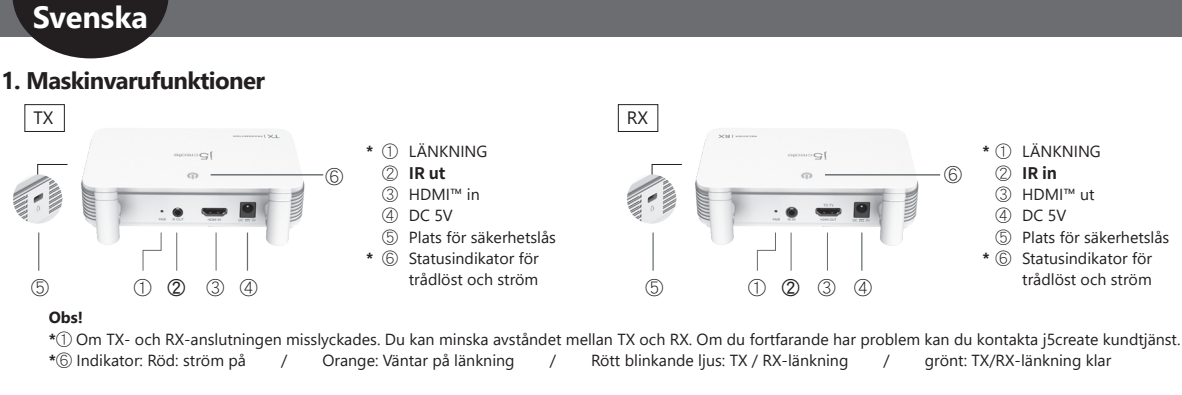

# **2. Maskinvaruinstallation**

#### **Steg 1.** Sätt in nätadaptern och kontrollera att strömlamporna lyser. **Steg 2. (Valfritt): Inställning av IR-fjärrkontrollen**

Anslut IR-blasterkabeln till IR-utgången.

**Steg 3. (Valfritt)** Placera IR-sensorn på källenheten och montera

IR-blasterhuvudet bredvid enheten

**Steg 4.** Anslut HDMI™-kabeln direkt från sändarens HDMI™-ingångskontakt till din HDMI™-videokällanhet.

#### **Steg 1.** Sätt in nätadaptern och kontrollera att strömlamporna lyser. **Steg 2. (Valfritt): Inställning av IR-fjärrkontrollen**  Anslut IR-förlängningskabeln (grön kontakt) till IR-utgången.

**Steg 3. (Valfritt)** Placera och montera IR-sensorn framför enheten. **Steg 4.** Anslut HDMI™-kabeln direkt från mottagarens HDMI™-utgångskontakt till din HDMI™-skärm.

 $\overline{C}$ 

 $\Omega$ 

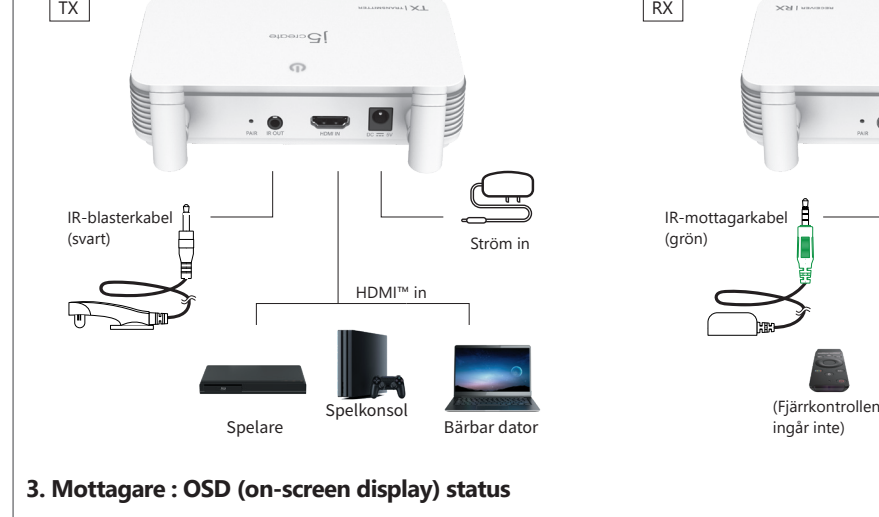

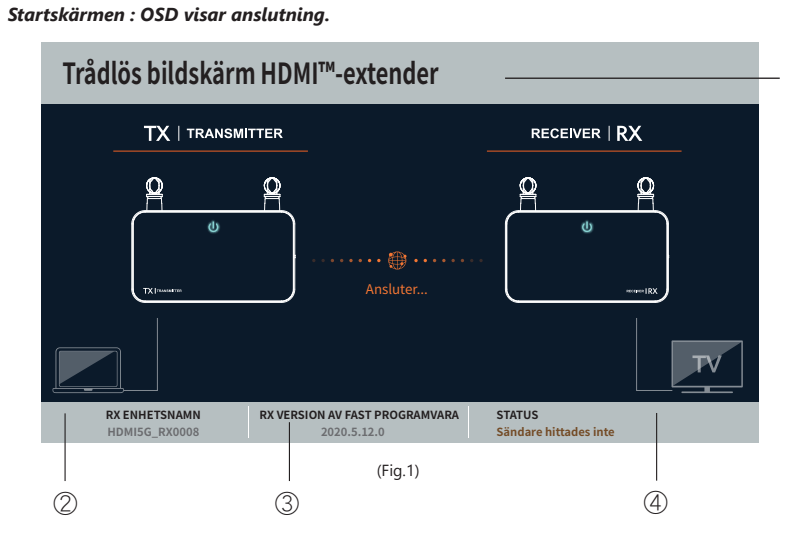

①

HDMI™ ut

1080P

Ström in

- 2 ENHETSNAMN
- 3 VERSION AV FAST PROGRAMVARA
- ④

 $\circled{f}$ 

- Avsändaren hittades inte
- TX RX-länkning
- Ingen inmatningskälla från sändaren
- Nätverket bortkopplat

# *Om anslutningen av enheter via HDMI™-porten misslyckas:* Kontrollera HDMI™-kabeln eller signalen från källan.

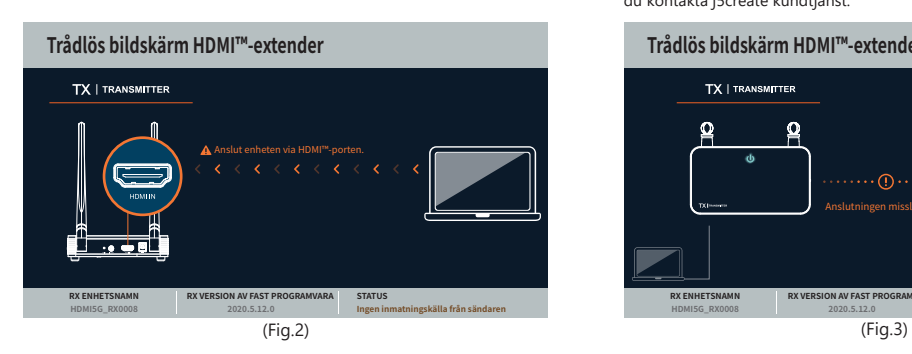

## *Nätverket bortkopplat.*

Du kan minska avståndet mellan TX och RX. Om du fortfarande har problem kan du kontakta j5create kundtjänst.

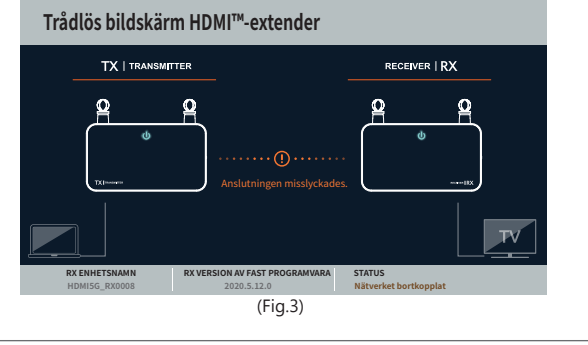

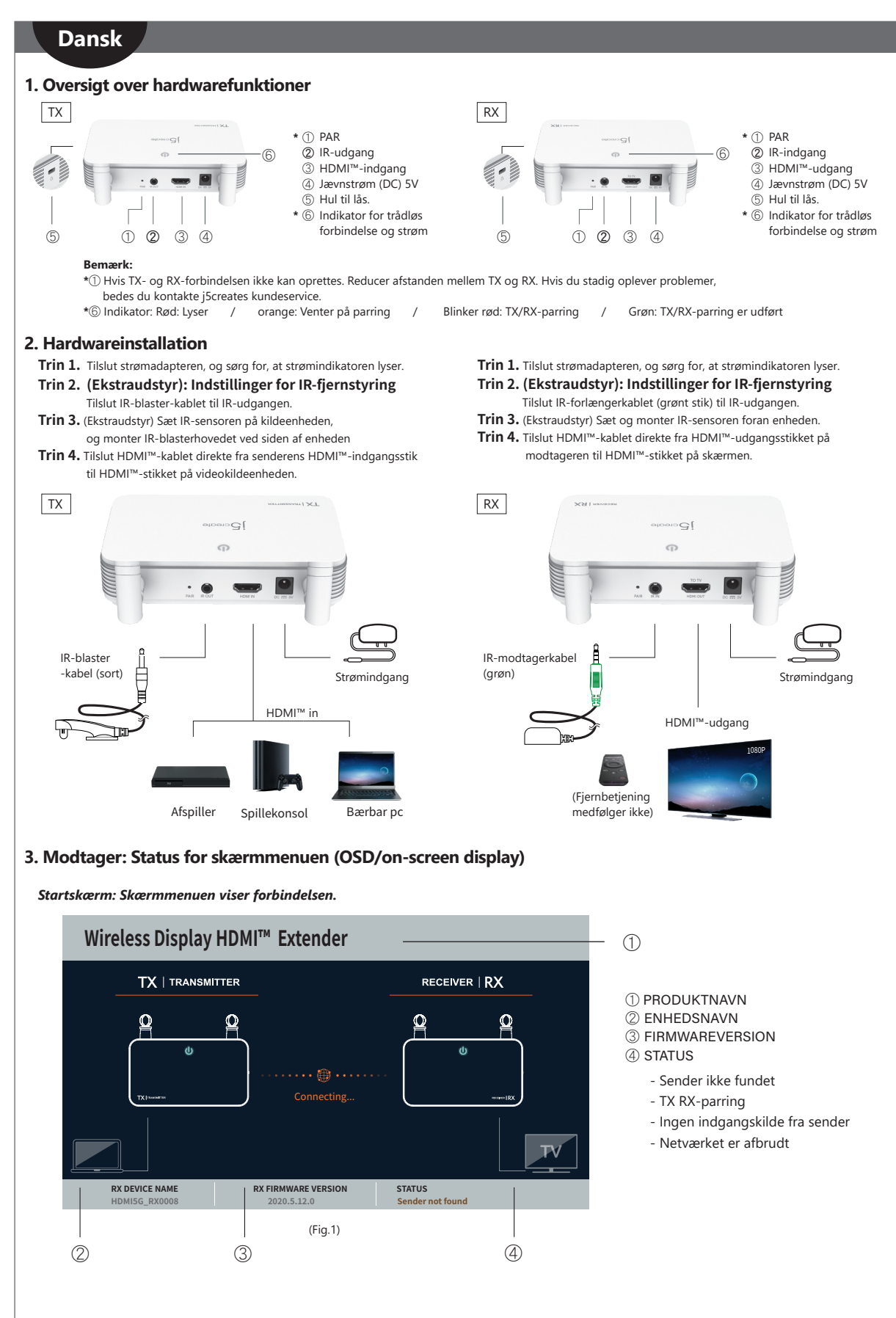

#### *Hvis forbindelse af enheder via HDMI™-porten mislykkedes:* Kontroller venligst dit HDMI™-kabel eller signalet fra din kildeenhed.

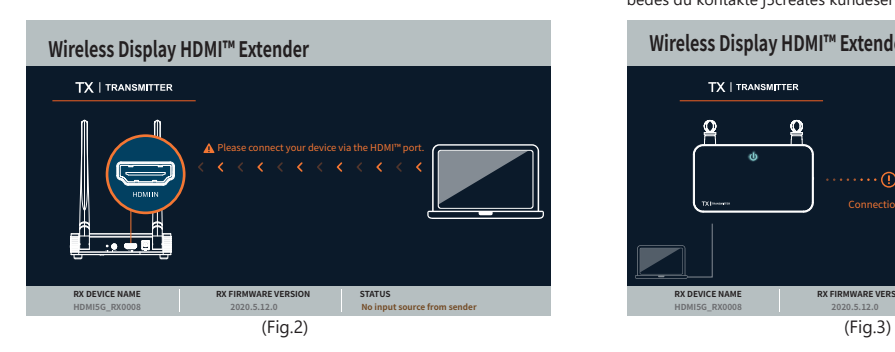

## *Netværket er afbrudt.*

Reducer afstanden mellem TX og RX. Hvis du stadig oplever problemer, bedes du kontakte j5creates kundeservice.

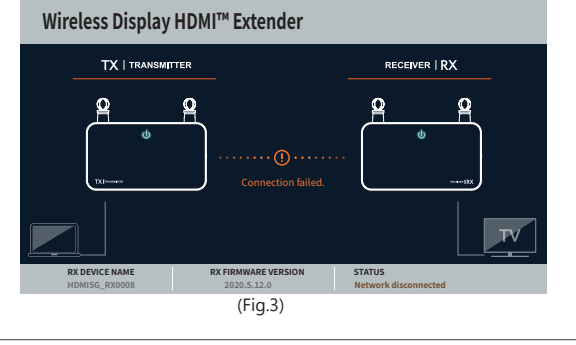

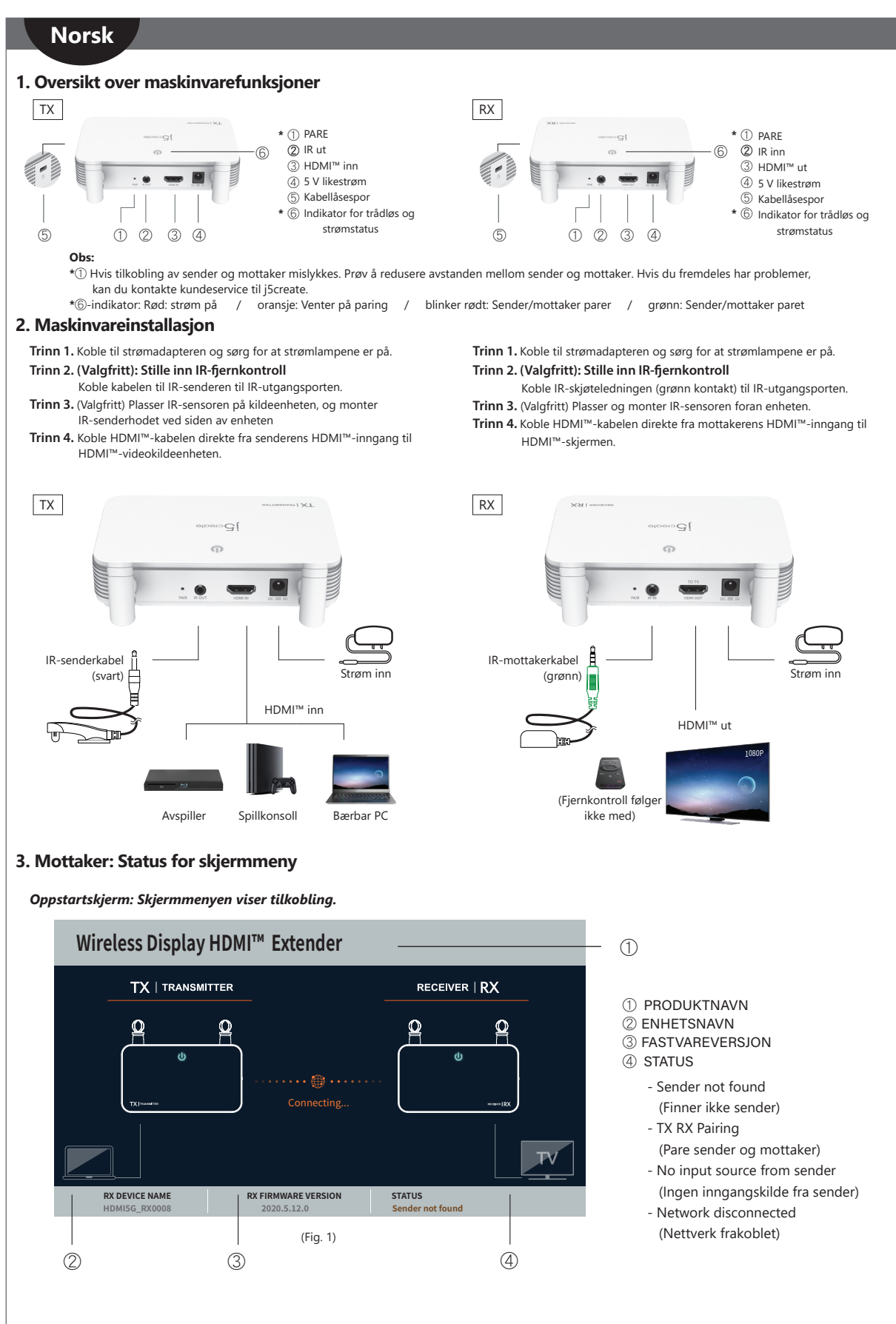

*Hvis det ikke lykkes å koble til enheter via HDMI™-porten:* Kontroller HDMI™-kabelen eller signalet fra kildeenheten.

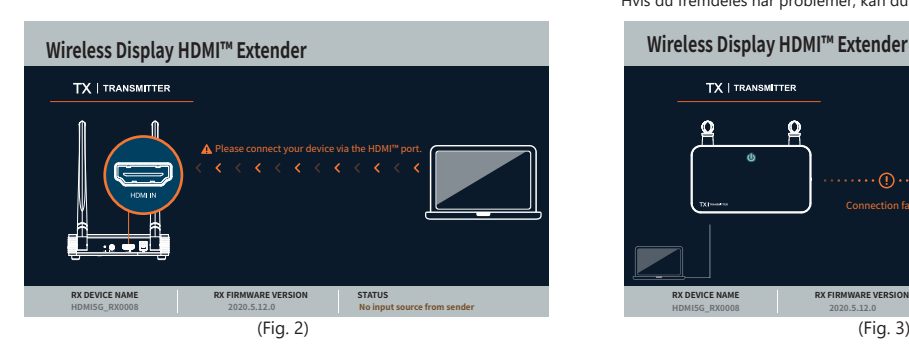

## *Nettverk frakoblet.*

Prøv å redusere avstanden mellom sender og mottaker. Hvis du fremdeles har problemer, kan du kontakte kundeservice til j5create.

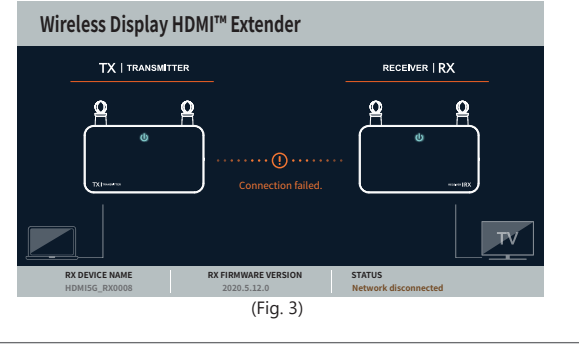

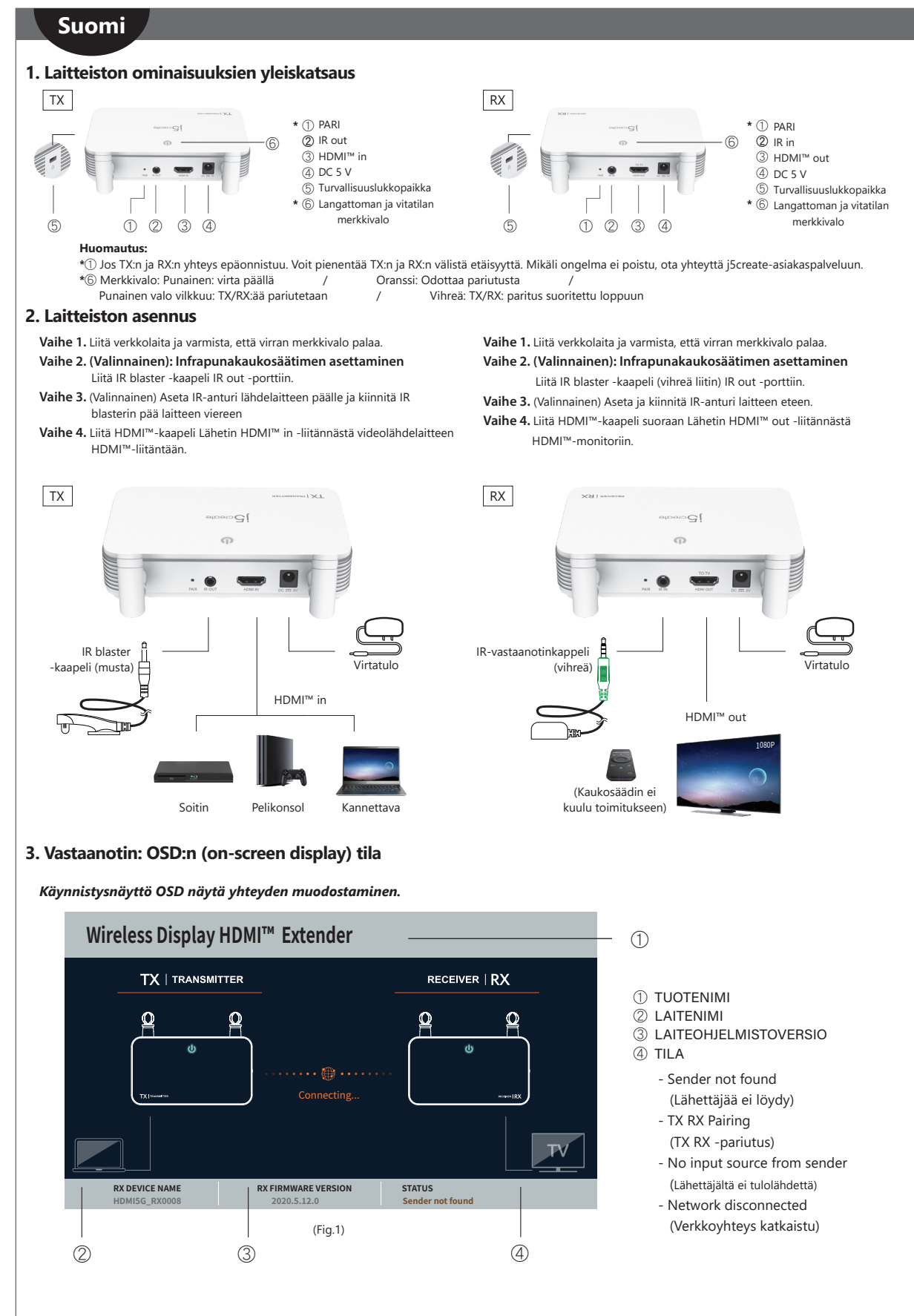

## *Jos laitteiden yhdistäminen HDMI™-portin kautta epäonnistuu:*

Tarkista HDMI™-kaapeli tai signaali lähdelaitteestasi.

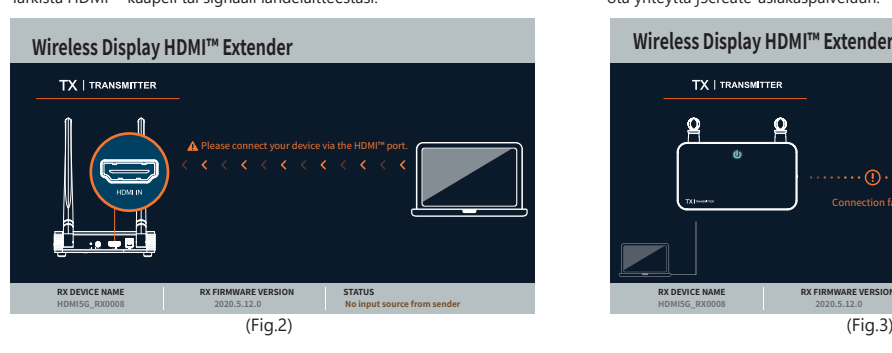

# *Verkkoyhteys katkaistu.*

Voit pienentää TX:n ja RX:n välistä etäisyyttä. Mikäli ongelma ei poistu, ota yhteyttä j5create-asiakaspalveluun.

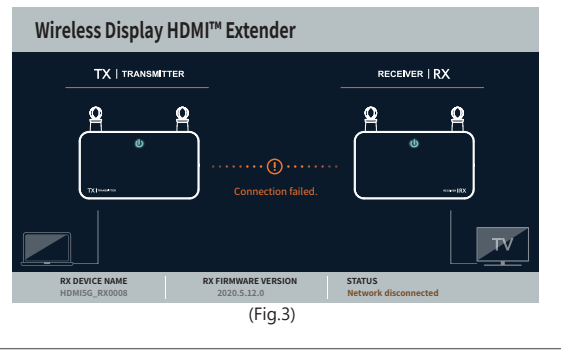

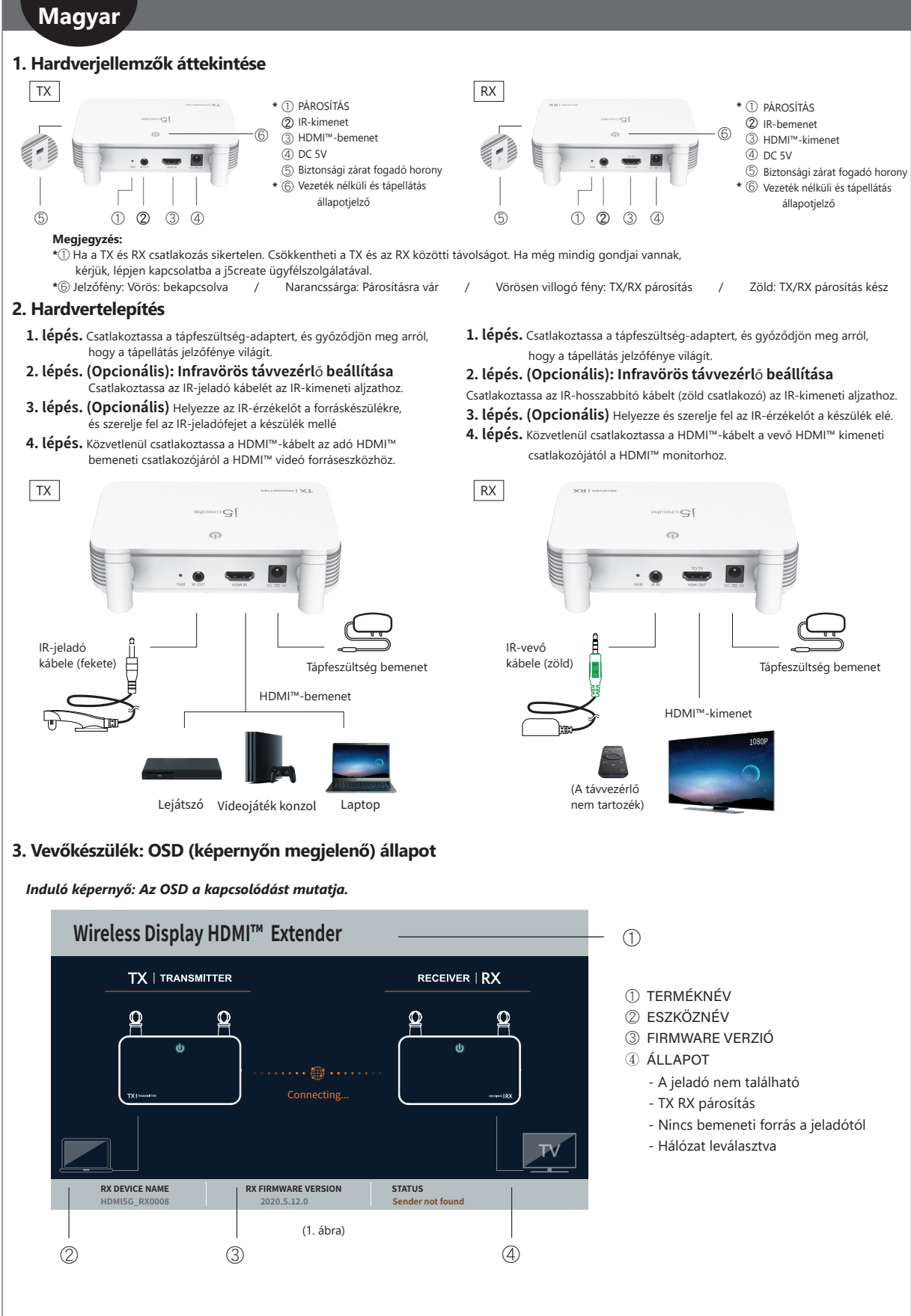

#### *Ha az eszközök HDMI™-aljzaton keresztül történő csatlakoztatása nem sikerül:*

Kérjük, ellenőrizze a HDMI™-kábelt vagy a forráseszköz jelét.

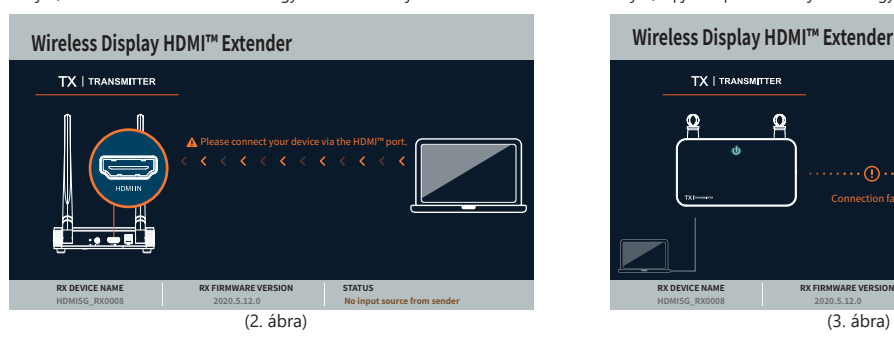

#### *Hálózat leválasztva.*

Csökkentheti a TX és az RX közötti távolságot. Ha még mindig gondjai vannak, kérjük, lépjen kapcsolatba a j5create ügyfélszolgálatával.

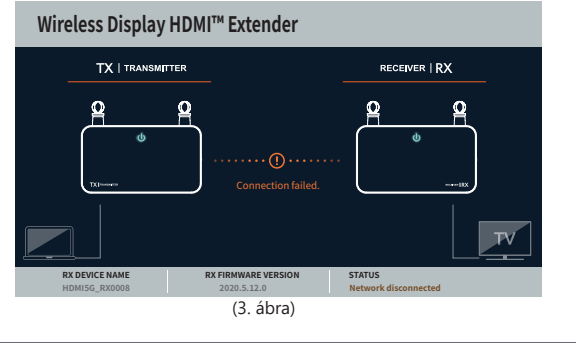

# **Русский Беспроводной HDMI™ удлинитель (JVAW52/JVAW53)**

# **Технические особенности:**

- Антенна 5 дБ, AC 2x2 с поддержкой беспроводной связи на расстоянии до 60 м • Литенне в Негтении<br>• Передача HDMI™ аудио и видеосигнала со сверхнизкой задержкой (менее 0,06 с/60 мс)
- Беспроводная технология 5 ГГц обеспечивает стабильное соединение для плавной потоковой передачи
- Встроенный ИК сигнал позволяет управлять источниками видеосигнала с помощью пульта дистанционного управления и входящего в комплект ИК-удлинителя
- Совместимость с HDMI™ 1.3, HDCP 1.2 и DVI 1.0

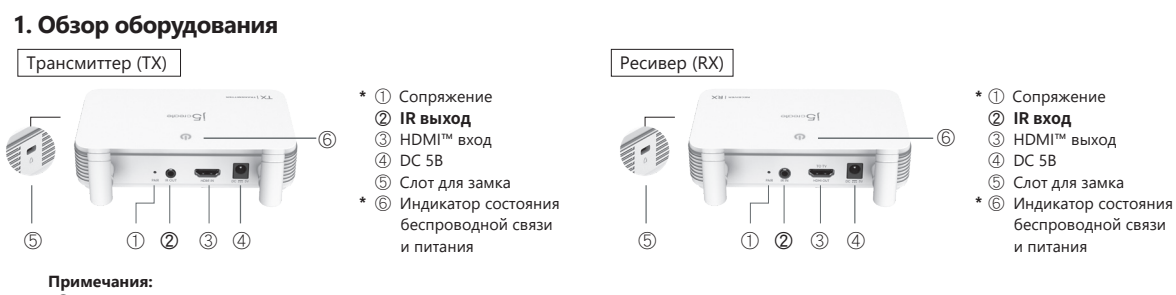

**\***① Если соединение не удалось, вы можете уменьшить расстояние между TX и RX. Если проблема осталась, обратитесь в службу поддержки j5create. **\***⑥ Индикатор: красный - питание включено / Оранжевый - ожидание сопряжения / Мигающий красный - сопряжение TX и RX

# **2. Установка оборудования**

**Шаг 1.** Подключите блок питания и убедитесь, что LED индикаторы загорелись. **Шаг 2. (опционально). Настройка пульта дистанционного управления.** Подключите кабель ИК-бластера к ИК выходу.

- **Шаг 3 (опционально).** Разместите ИК-датчик на устройстве-источнике и закрепите ИК-бластер рядом с устройством.
- **Шаг 4.** Подключите HDMI™ кабель к HDMI™ входу на трансмиттере и к .<br>|ему устройству-источнику HDMI™ сигнала

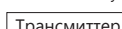

**Шаг 1.** Подключите блок питания и убедитесь, что LED индикаторы загорелись. **Шаг 2. (опционально). Настройка пульта дистанционного управления.** Подключите удлинительный ИК-кабель (зеленый разъем) к ИК выходу.

**Шаг 3 (опционально).** Разместите и установите ИК-датчик перед устройством. **Шаг 4.** Подключите HDMI™ кабель к HDMI™ выходу на ресивере и к вашему HDMI™ монитору.

1080P

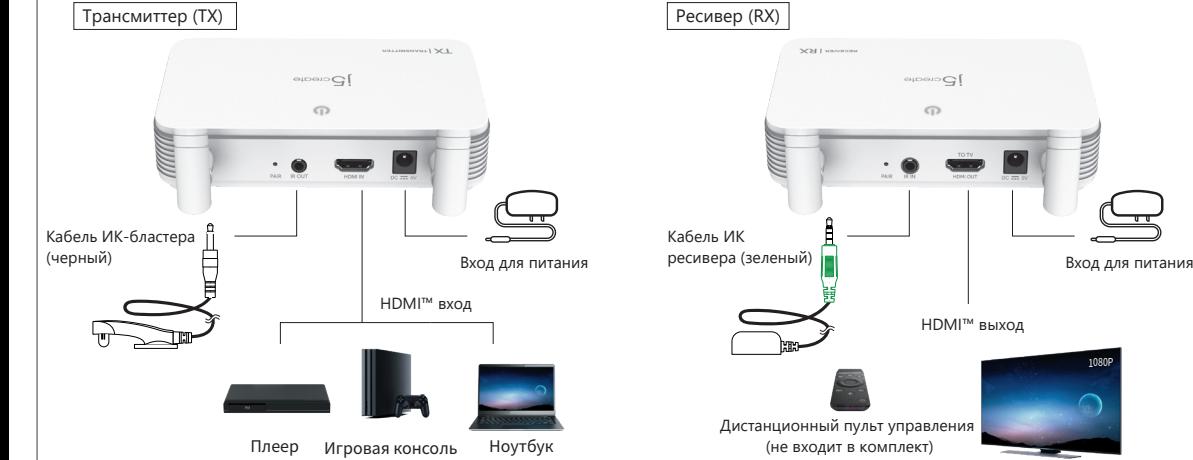

# **3. Ресивер: экранное меню**

**RX DEVICE NAME RX FIRMWARE VERSION STATUS HDMI5G\_RX0008 2020.5.12.0 No input source from sender**

*Начальный экран: экранное меню показывает подключение.*

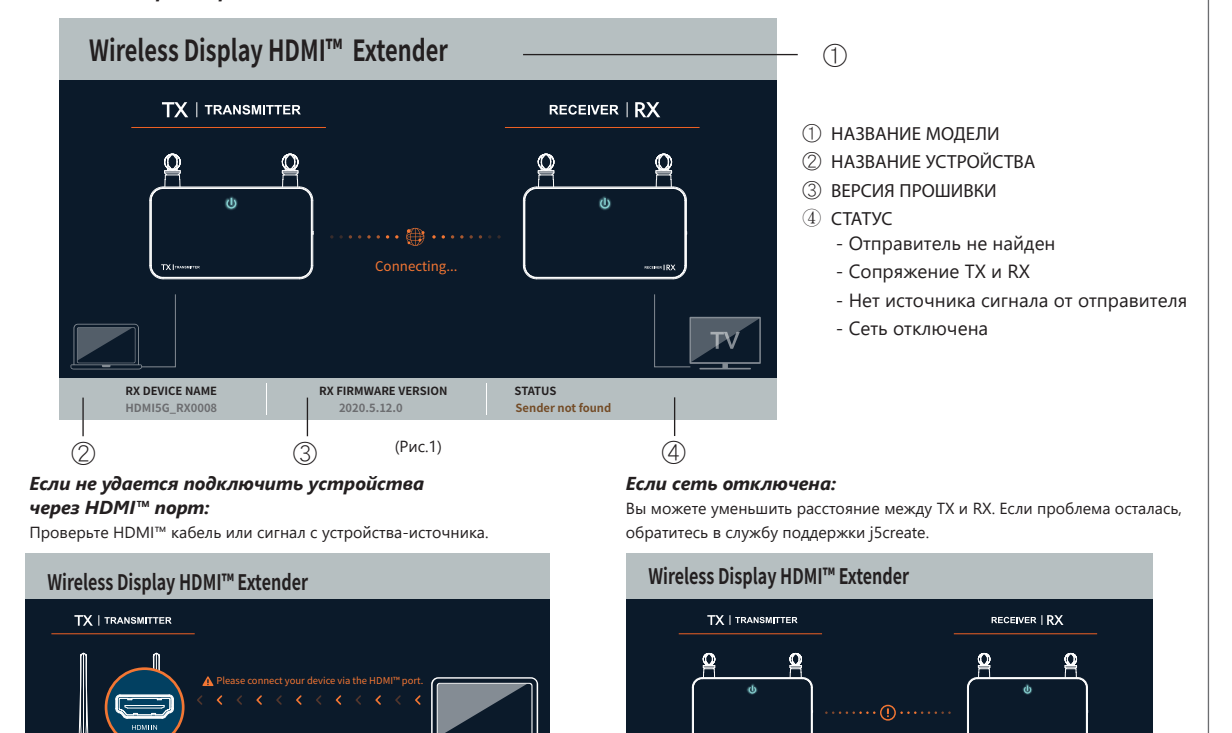

(Рис. 2) (Рис. 3)

**RX DEVICE NAME RX FIRMWARE VERSION STATUS HDMI5G\_RX0008 2020.5.12.0 Network disconnected**

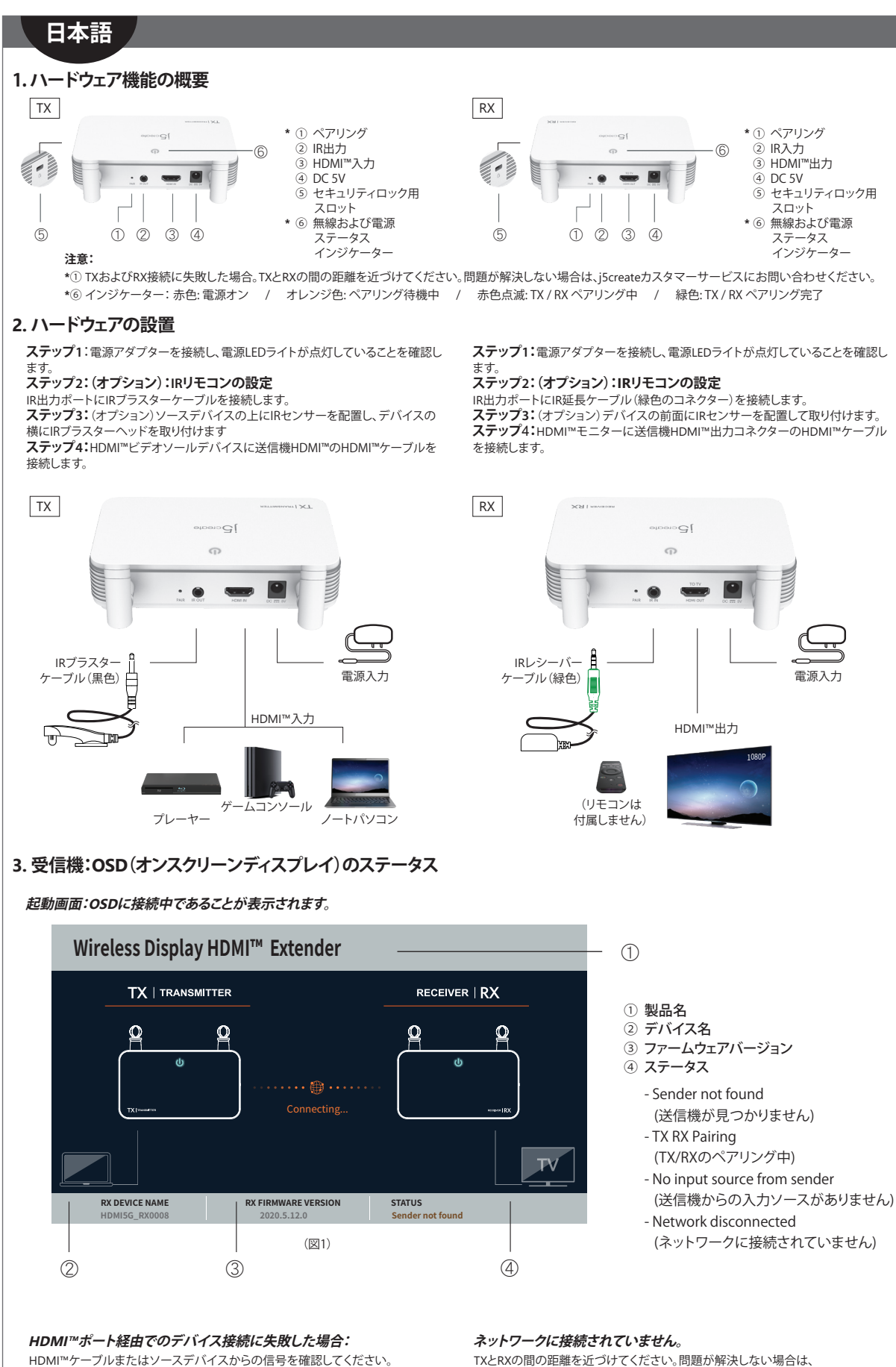

**Wireless Display HDMI™ Extender TX** | TRANSMITTER Please connect your device via the HDMI™ port. k  $\overline{\phantom{a}}$ <del>ति स्</del>रोत **RX DEVICE NAME RX FIRMWARE VERSION STATUS HDMI5G\_RX0008 2020.5.12.0 No input source from sender** j5createカスタマーサービスにお問い合わせください。

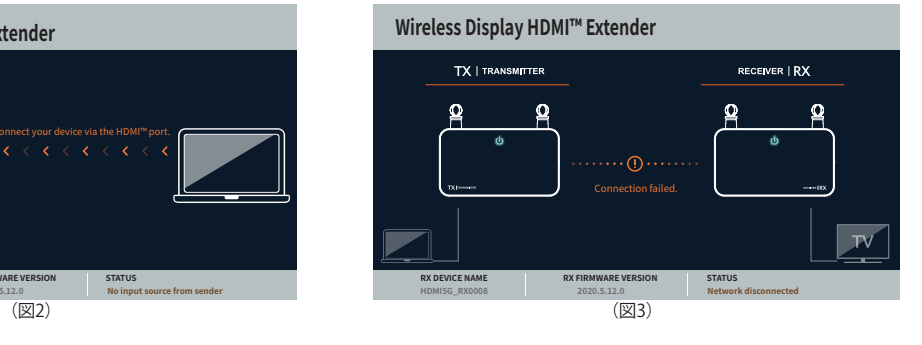

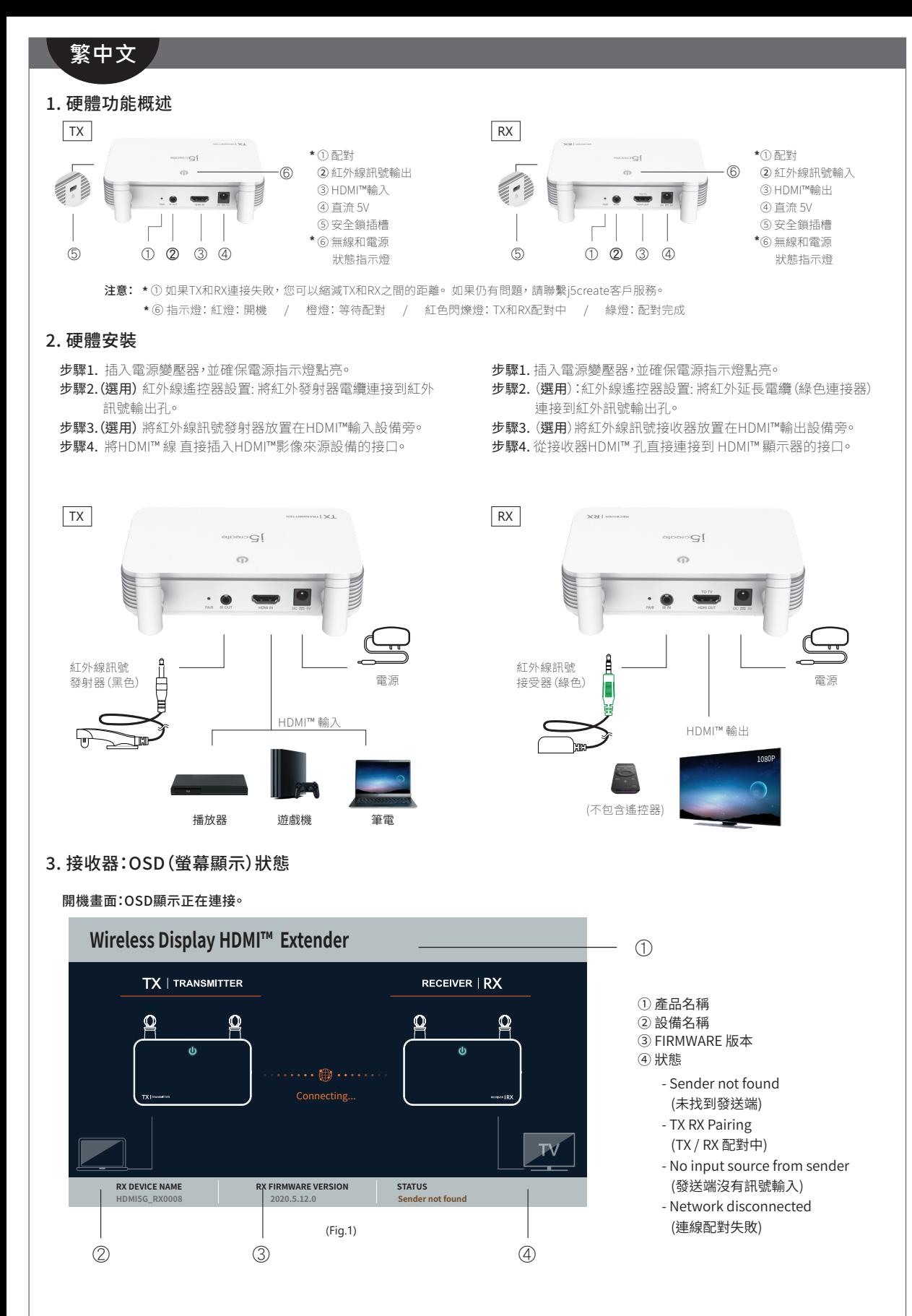

### 如果HDMI™ 連接設備失敗:

請檢查您的HDMI™電纜或來源設備的信號。

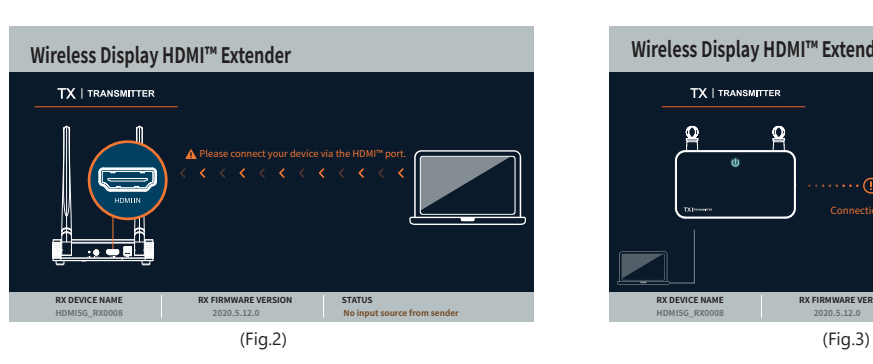

#### 連線配對失敗:

您可以縮短TX和RX之間的距離, 如果仍然有問題,請聯繫j5create客戶服務。

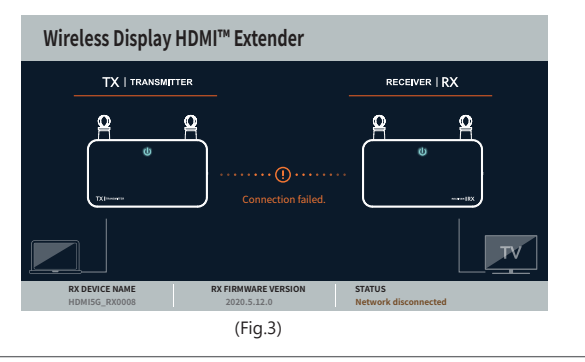

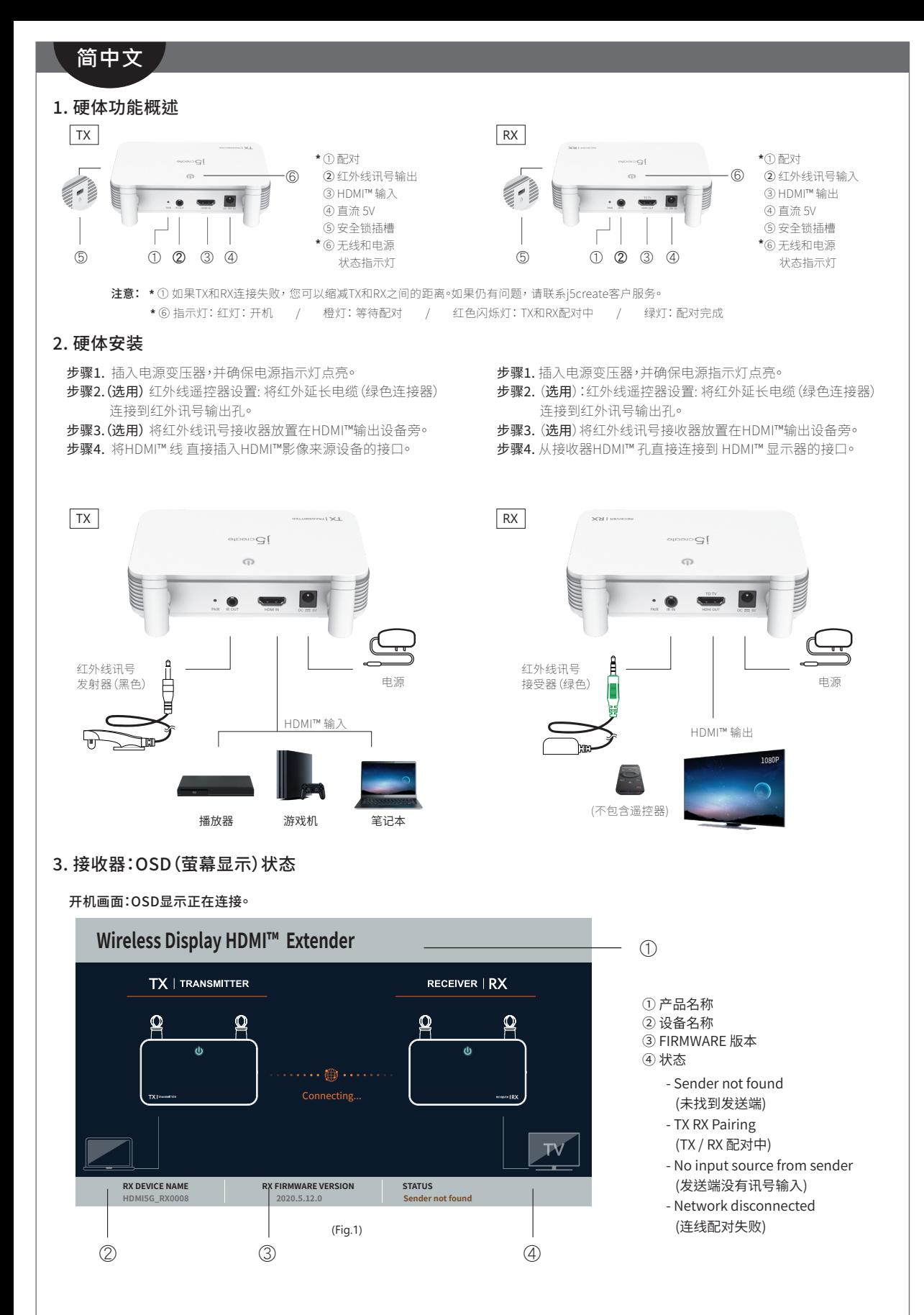

### 如果HDMI™ 连接设备失败:

请检查您的HDMI™电缆或来源设备的信号。

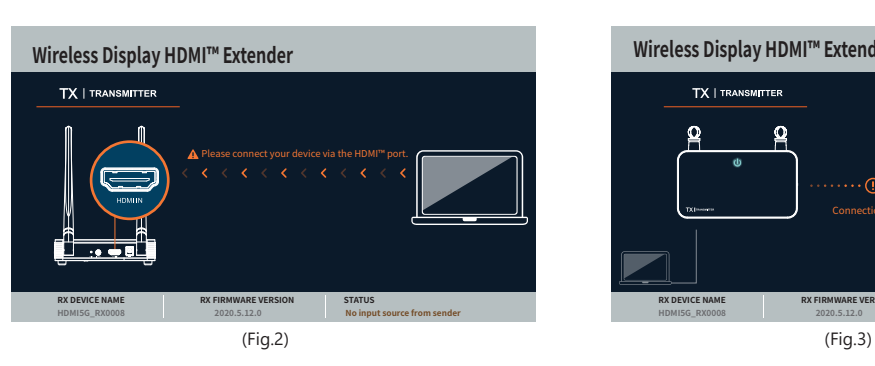

#### 连线配对失败:

您可以缩短TX和RX之间的距离, 如果仍然有问题,请联系j5create客户服务。

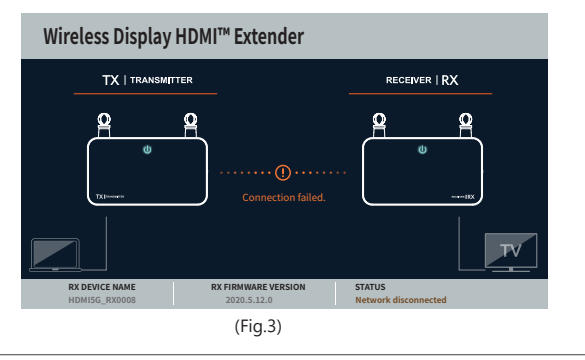